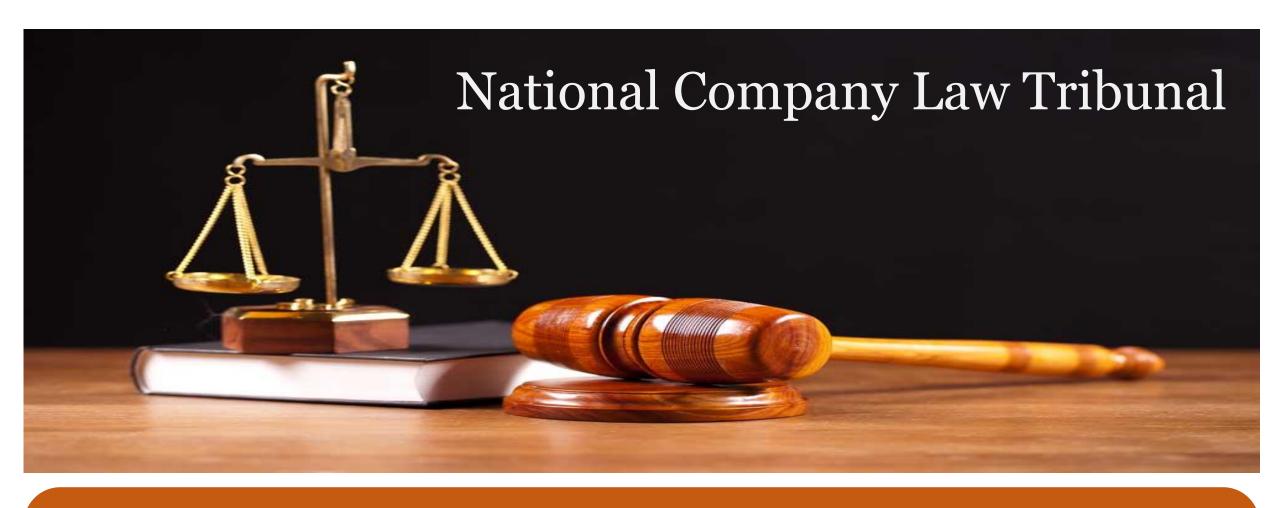

User Manual – e-Filing Module of e-Courts (NCLT) application

# **INDEX**

| S. NO | SECTION NAME                         | PAGE NO. |
|-------|--------------------------------------|----------|
| 1.    | New User Registration                | 2        |
| 2.    | Login                                | 15       |
| 3.    | E-Filing – Under Companies Act 2013  | 21       |
| 4.    | E-Filing – Under IBC Act 2016 Module | 42       |
| 5.    | Associate Case                       | 67       |
| 6.    | <u>Upload Documents</u>              | 74       |
| 7.    | My Account Details                   | 80       |
| 8.    | IRP Login                            | 90       |

# User Manual — e-Filing Module of e-Courts (NCLT) application

**New Users Registration Module** 

# Logon to NCLT e-Filing website

URL https://efiling.nclt.gov.in

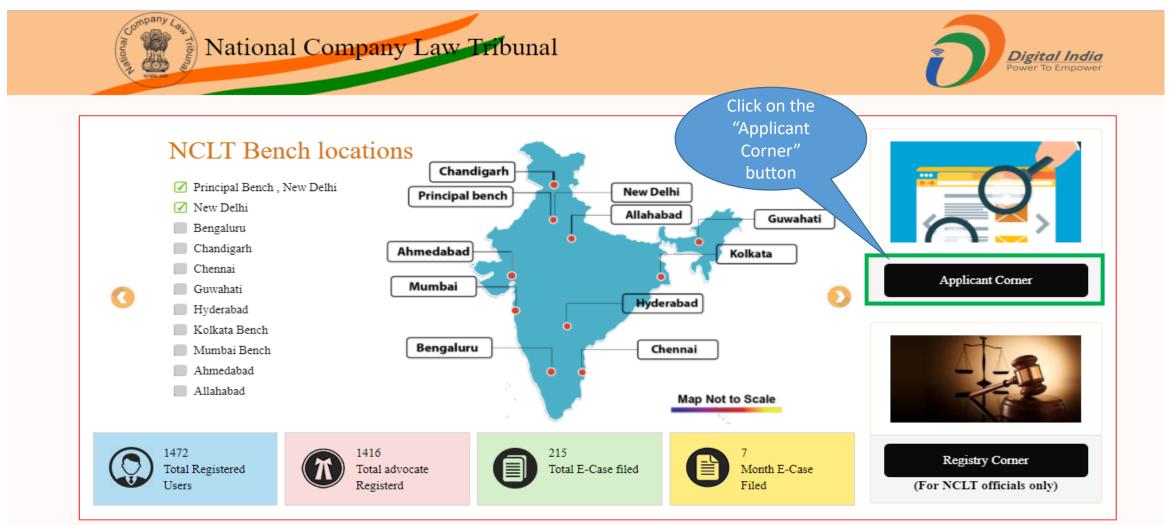

## New User Signup

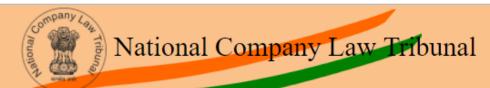

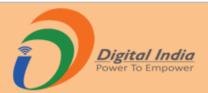

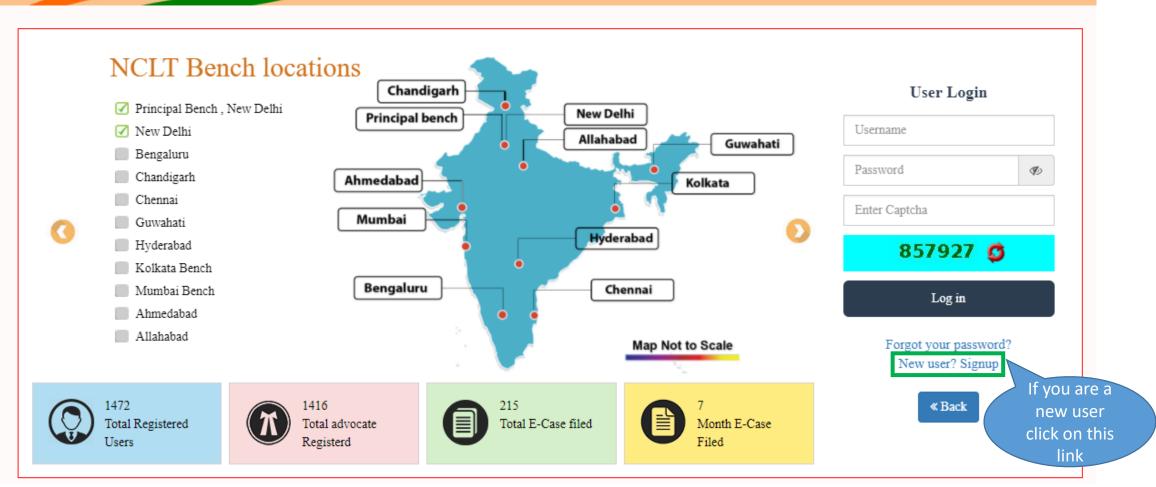

# New User Registration

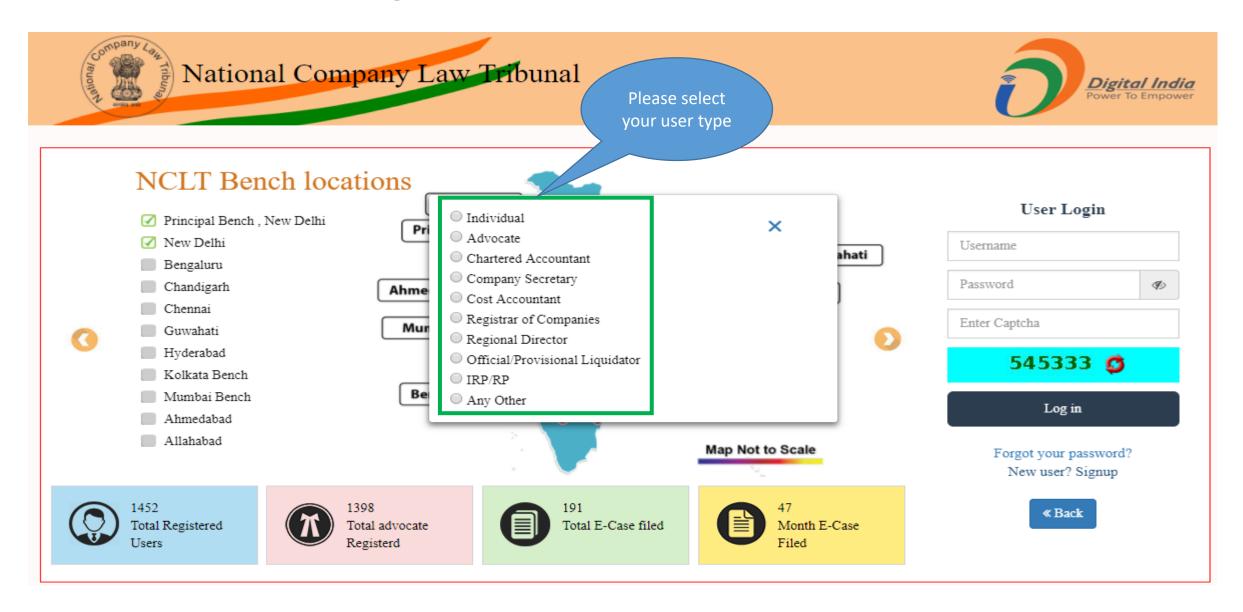

# User Registration (Individual)

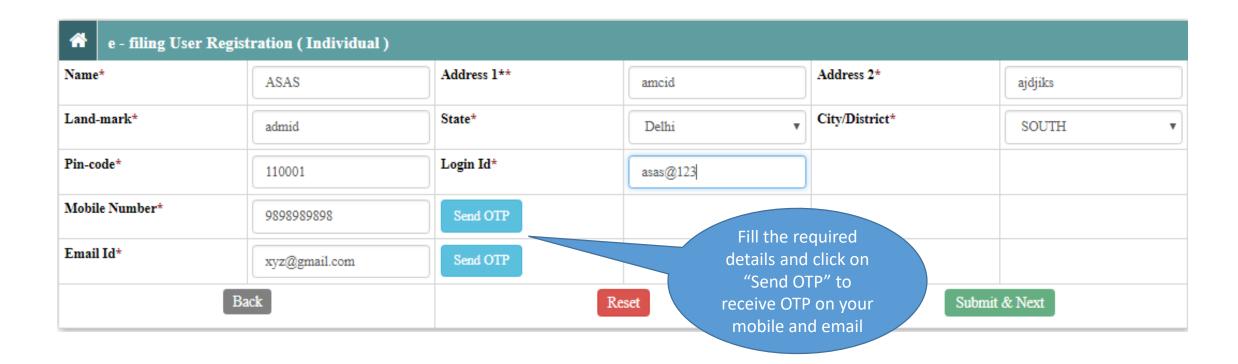

# User Registration (Individual) – Verification

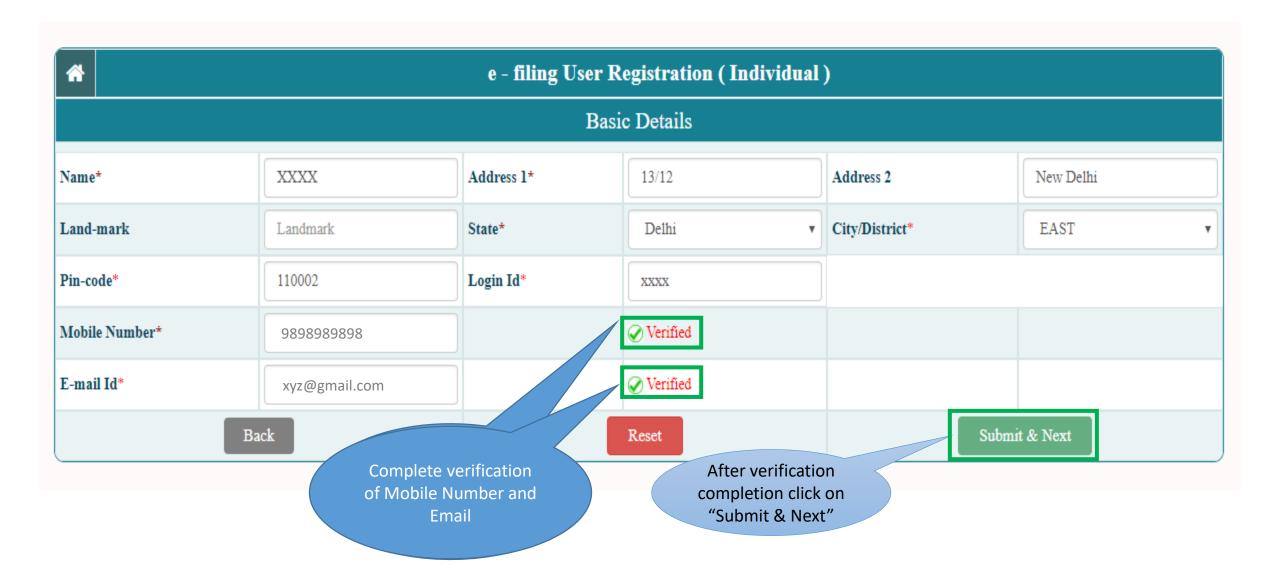

# User Registration (Other Than Individual Users)

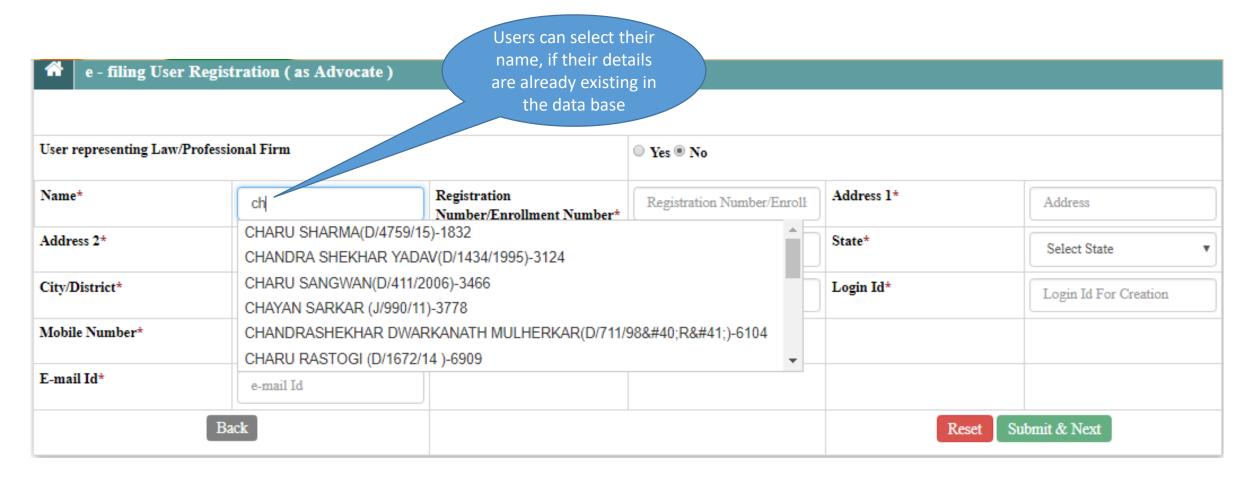

### User Registration (Other Than Individual Users)

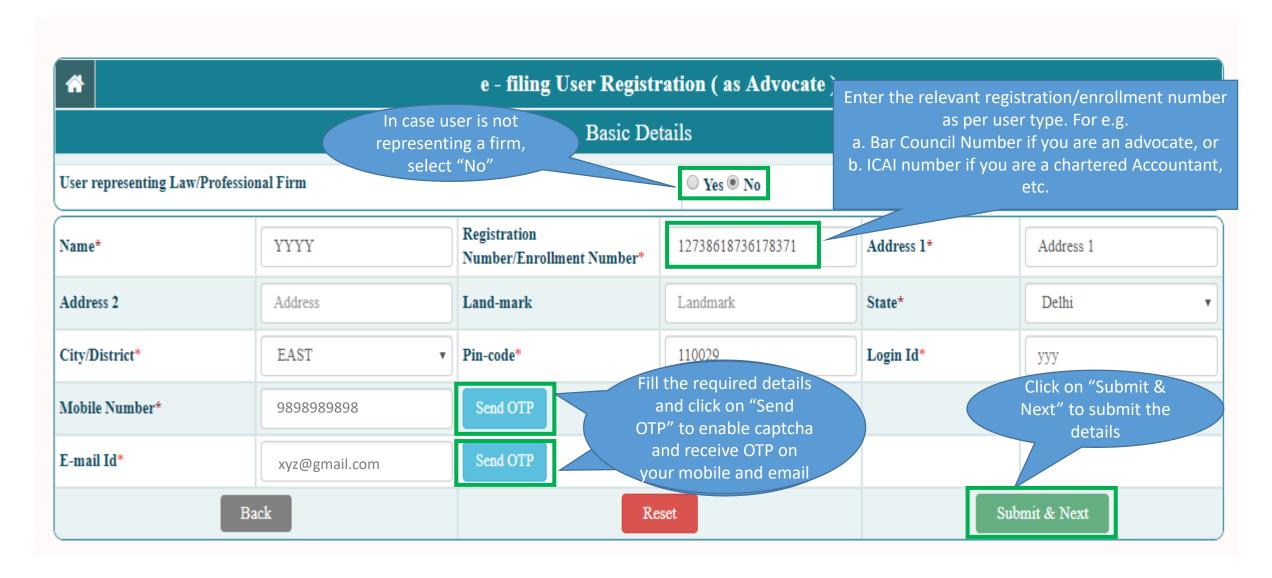

# User Registration (Other Than Individual Users)

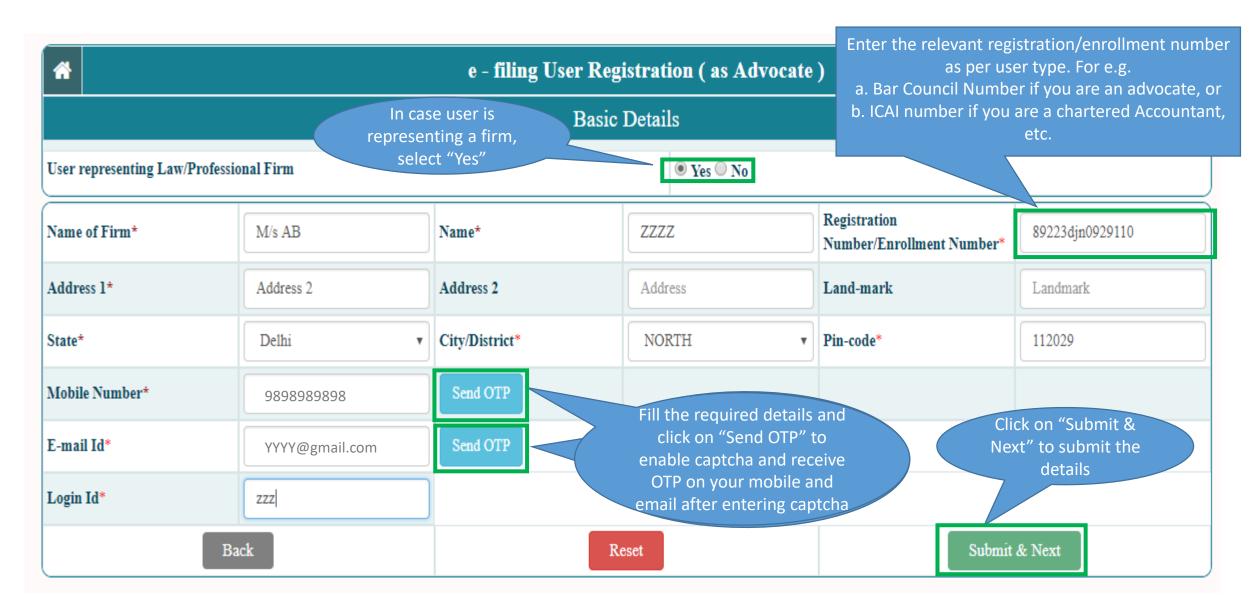

# User Registration (Document Upload)

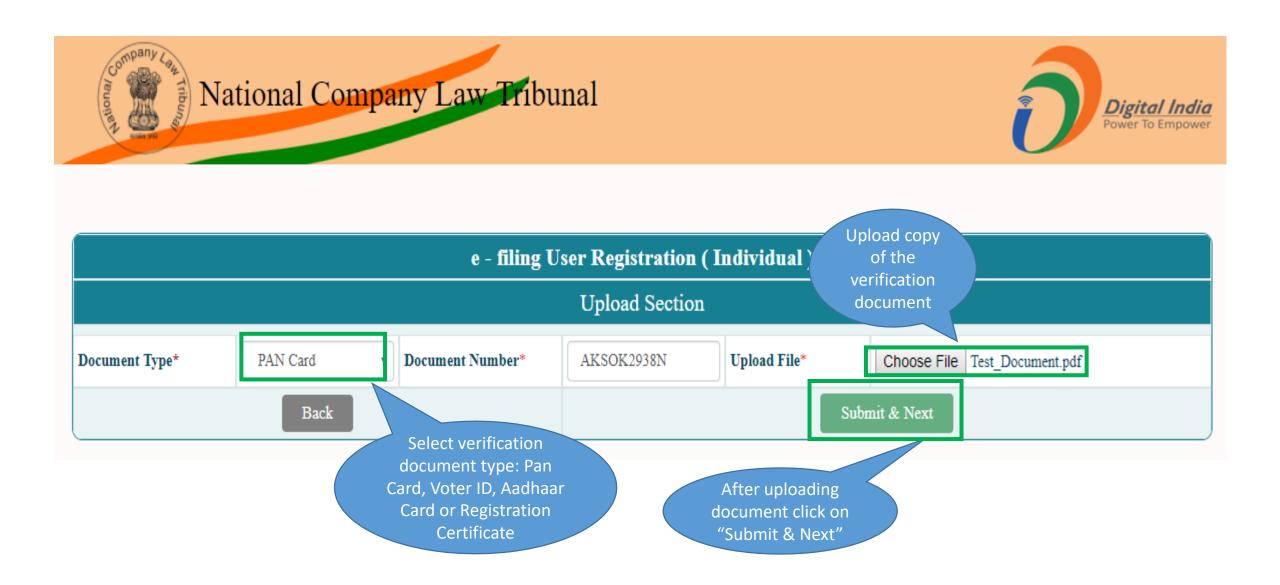

# User Registration – Successful Registration

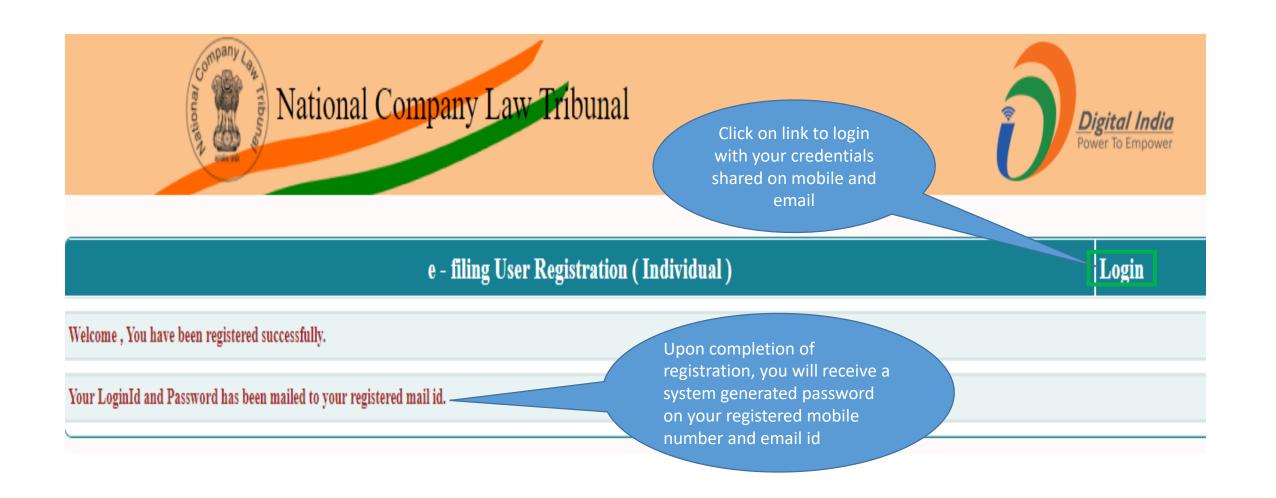

# Change Password

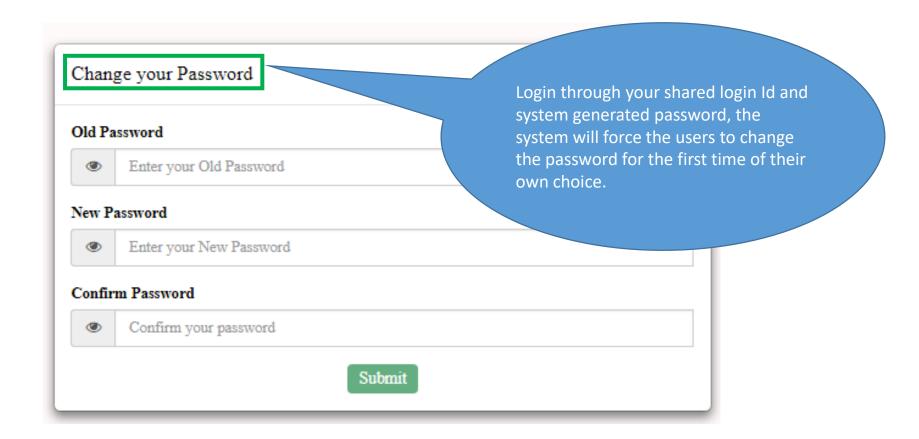

# User Manual — e-Filing Module of e-Courts (NCLT) application

E-Filing – Log in

# Logon to NCLT e-Filing website

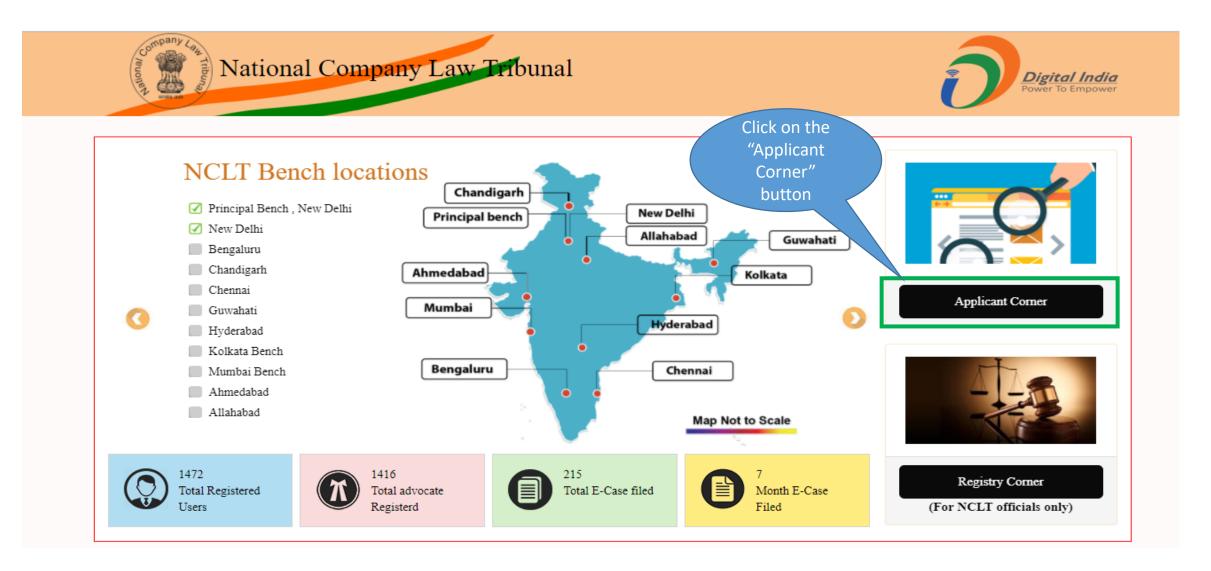

# Login to e-Filing Application

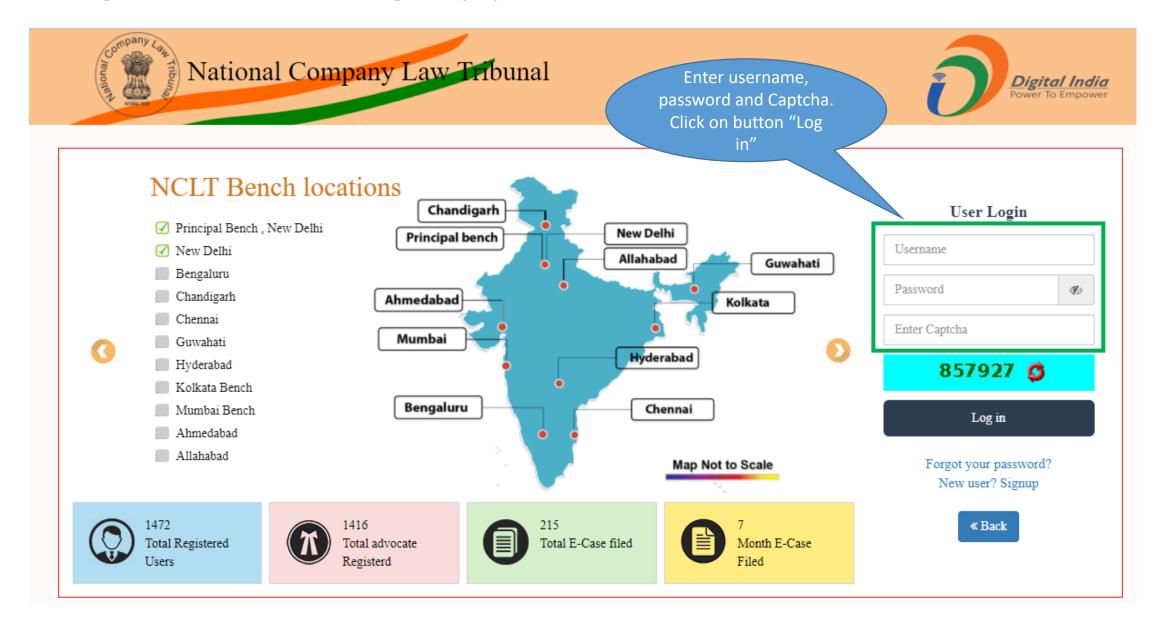

### Select NCLT or NCLAT Account

NCLAT

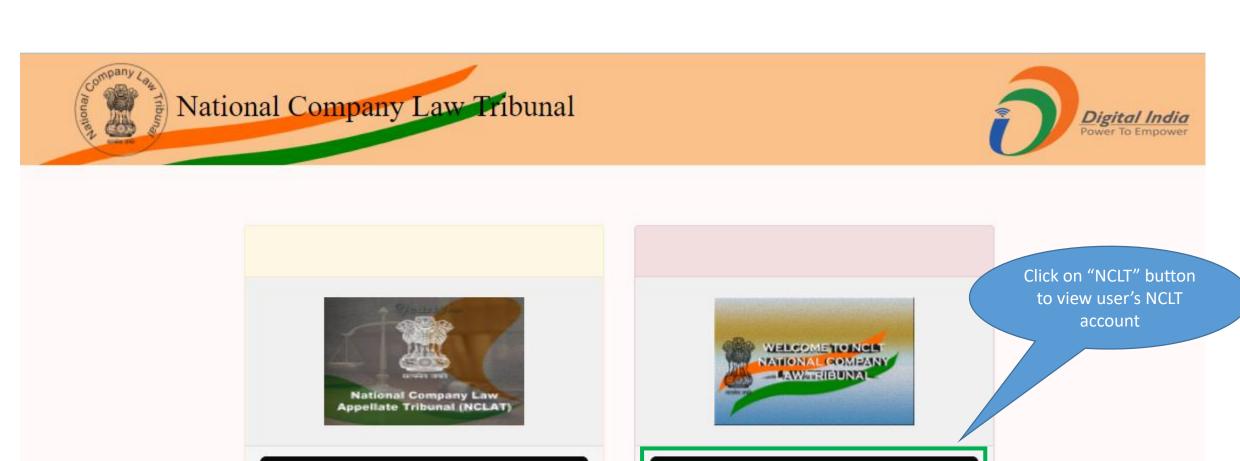

NCLT

#### Disclaimer

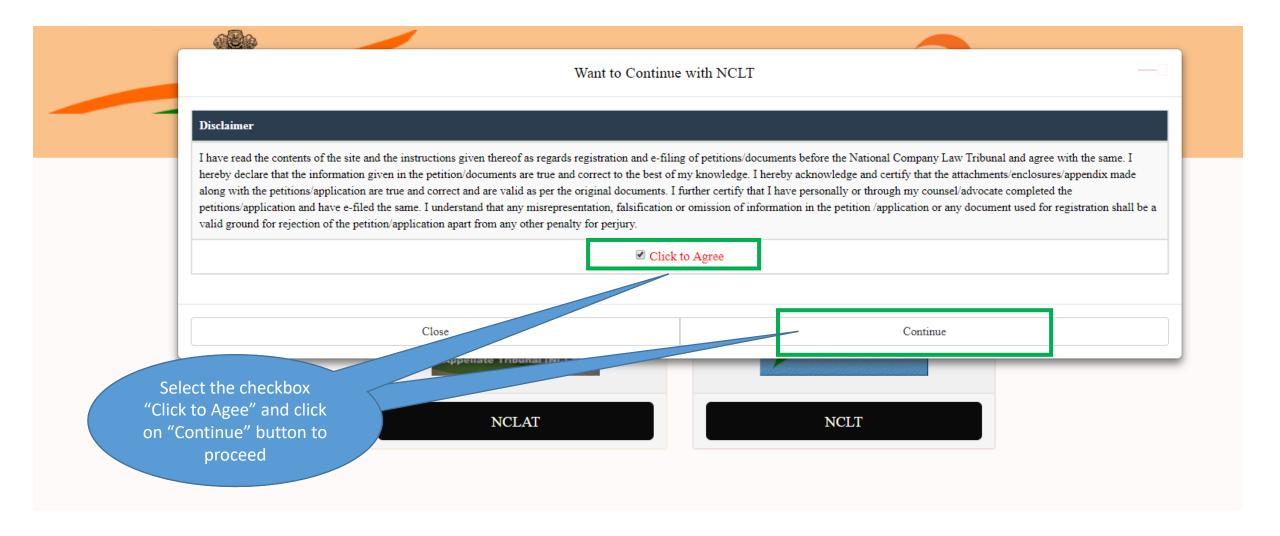

# User Account Home Page

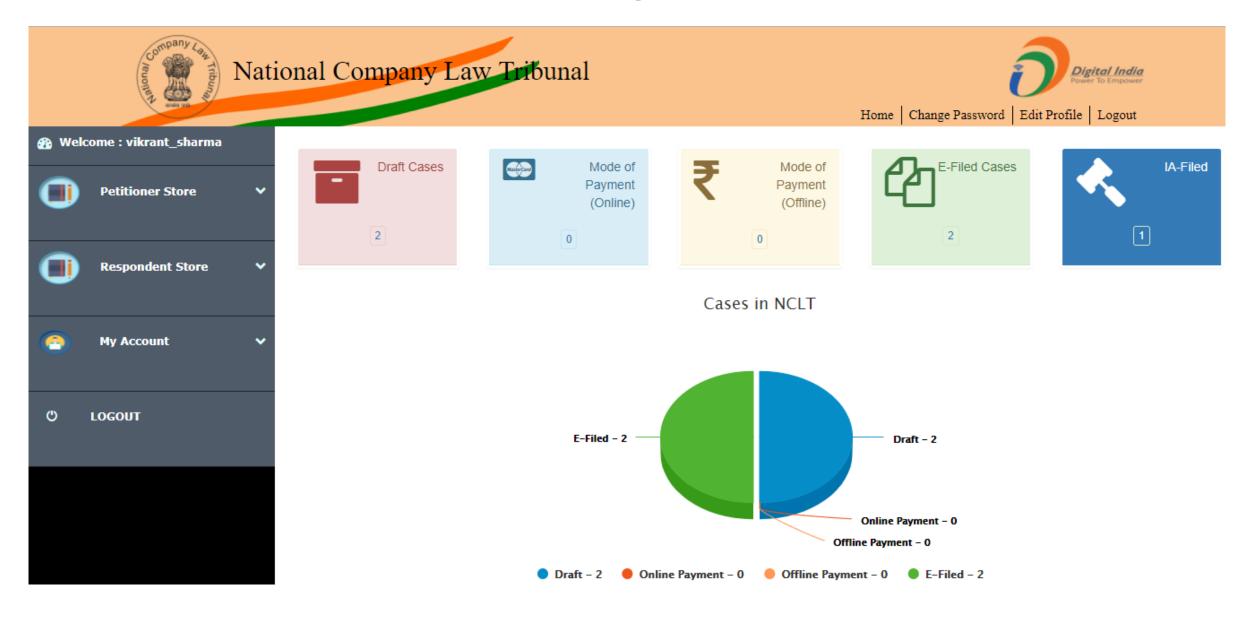

# User Manual — e-Filing Module of e-Courts (NCLT) application

E-Filing – Under Companies Act 2013 Module

# User Account Home Page – Petitioner Store

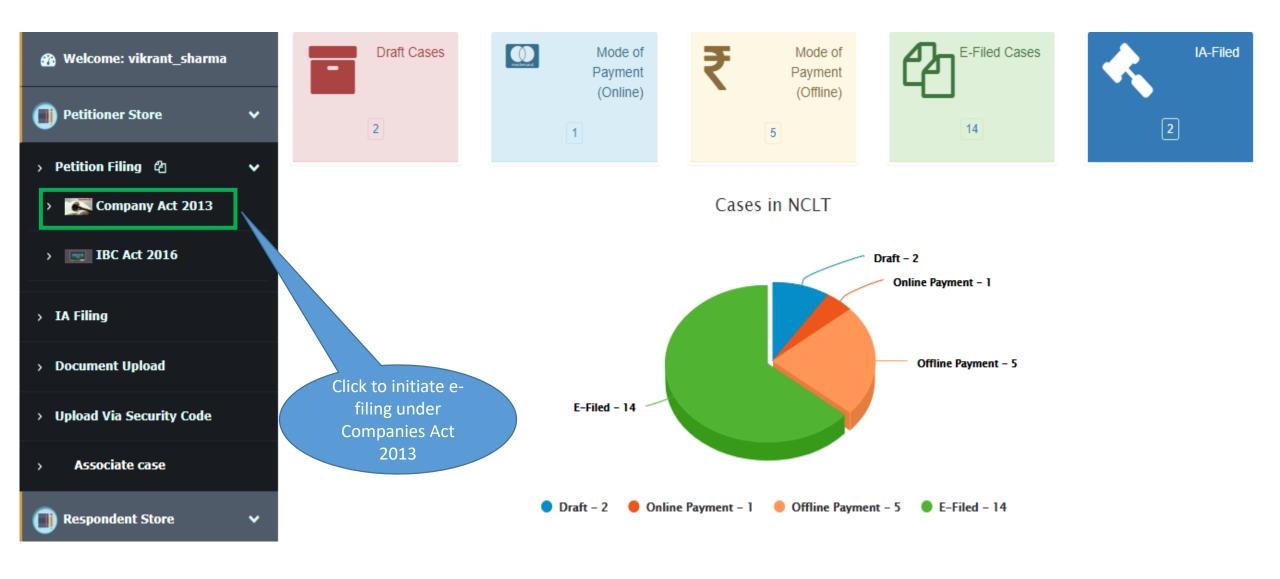

# e-Filing -> Basic Details

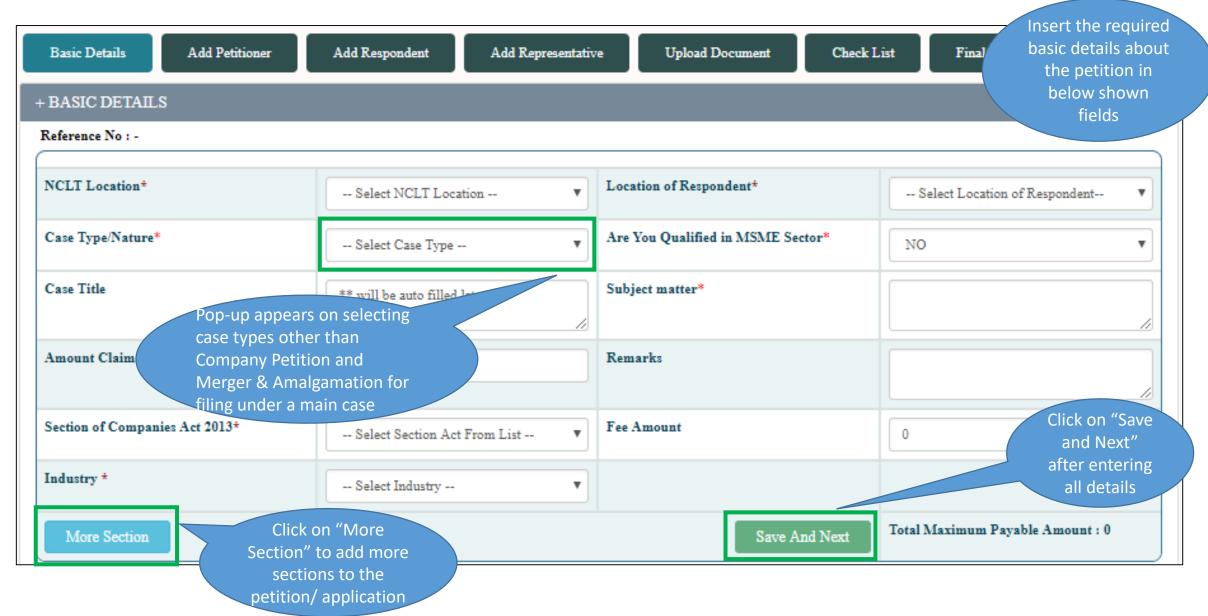

### e-Filing -> Basic Details

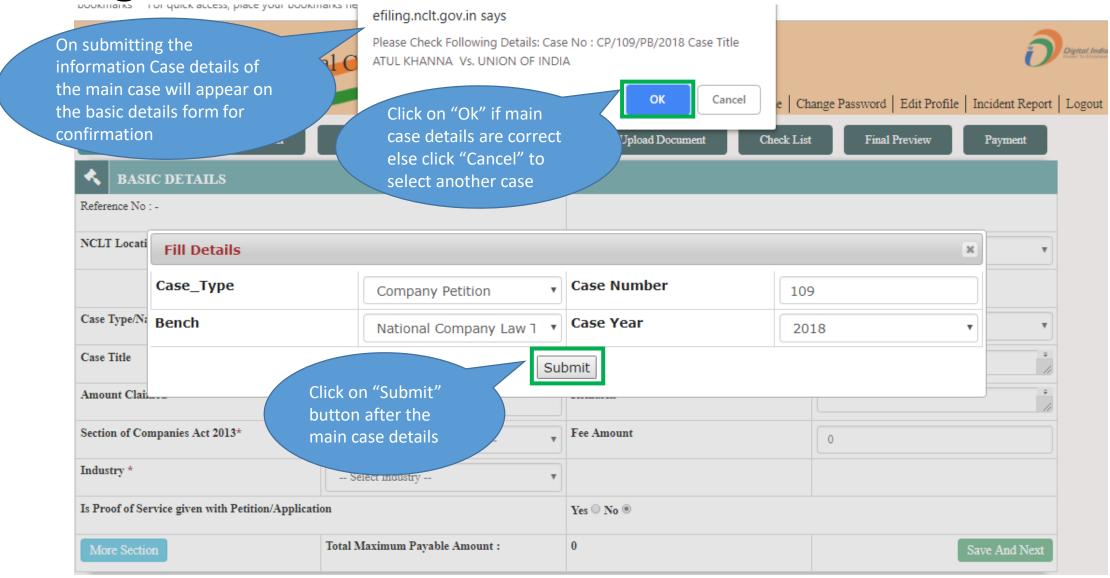

# e-Filing -> Add Petitioner (1/3)

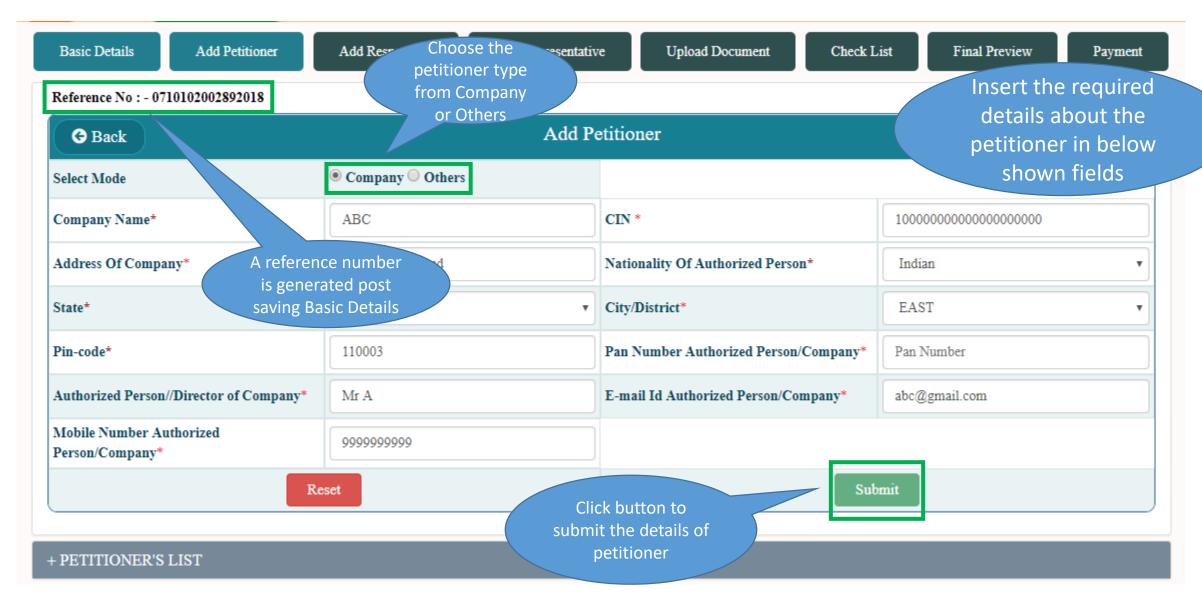

# e-Filing -> Add Petitioner (2/3)

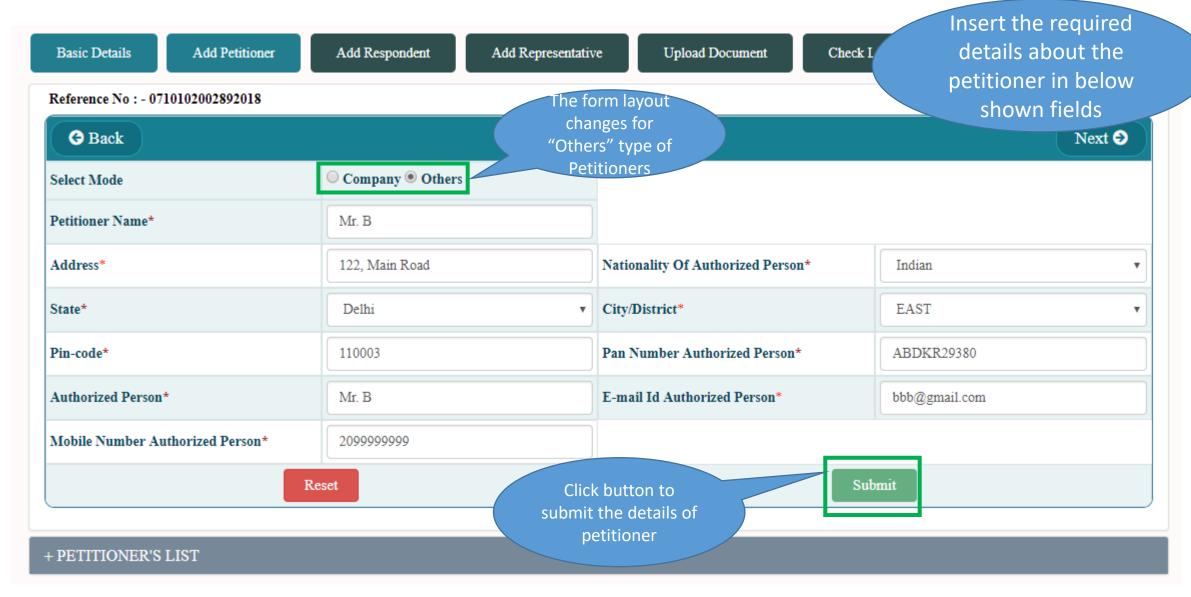

e-Filing -> Add Petitioner (3/3)

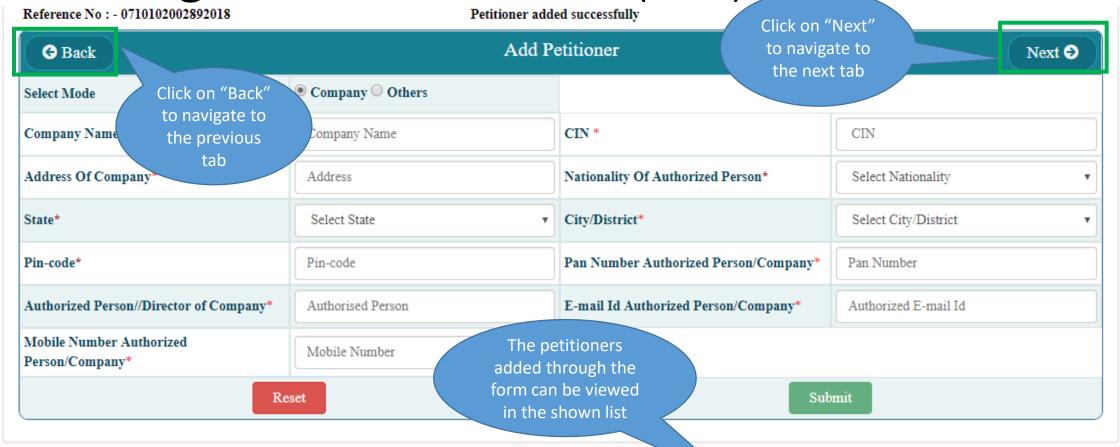

#### + PETITIONER'S LIST

| S. No. | Name  | Address          | State | District | Pincode | Mobile No  | E-mail        | PAN No     | Action      |
|--------|-------|------------------|-------|----------|---------|------------|---------------|------------|-------------|
| 1      | Mr. B | 122, Main Road   | Delhi | EAST     | 110003  | 2099999999 | bbb@gmail.com | ABDKR29380 | Delete      |
| 2      | ABC   | 12/13, Main Road | Delhi | EAST     | 110003  | 9999999999 | abc@gmail.com | SLISN9292O | Delete Edit |

# e-Filing -> Add Respondent (1/3)

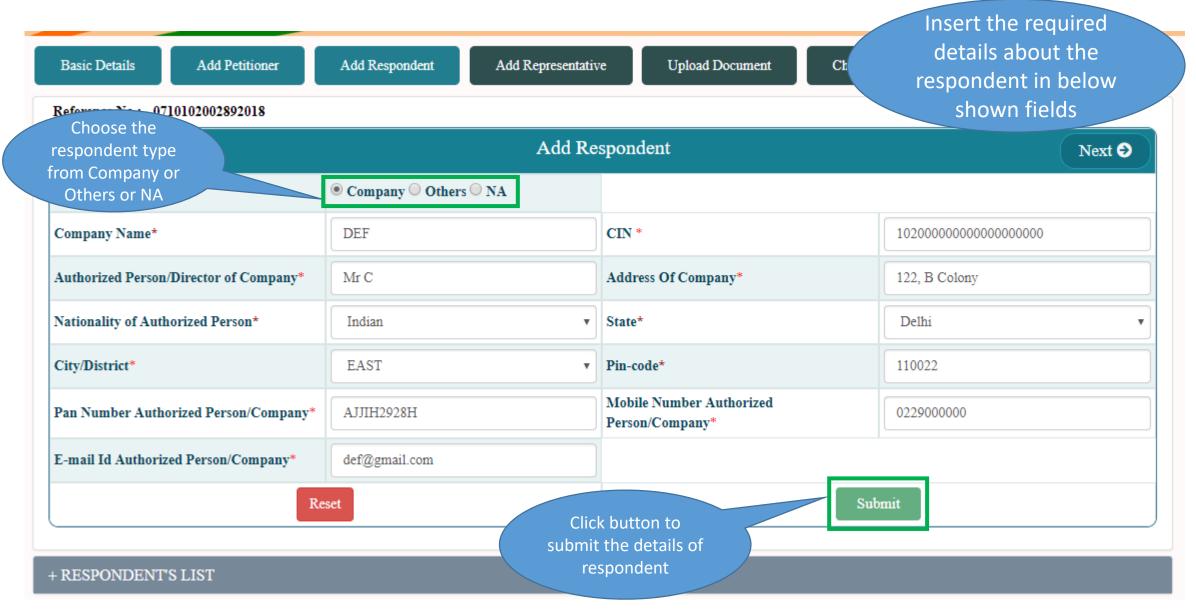

e-Filing -> Add Respondent (2/3)

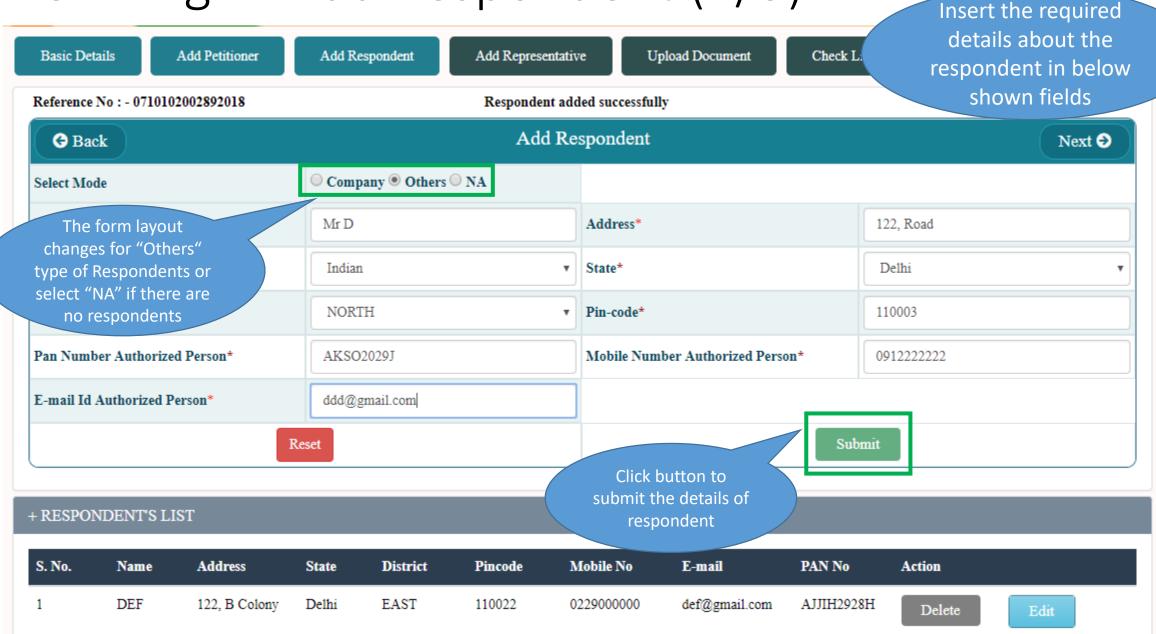

# e-Filing -> Add Respondent (3/3)

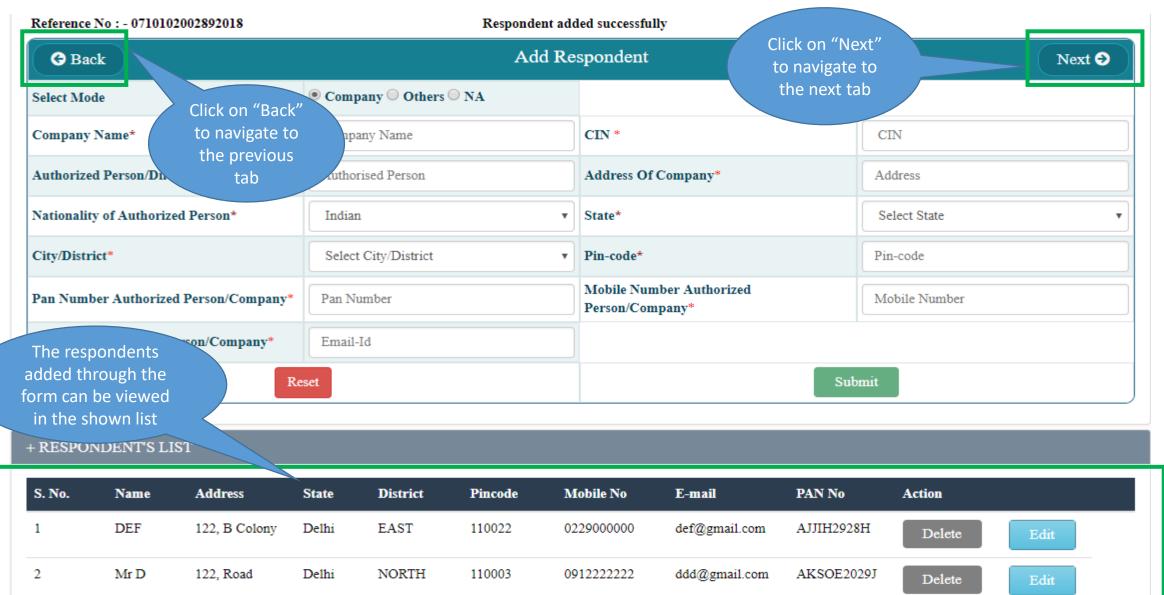

# e-Filing -> Add Representative

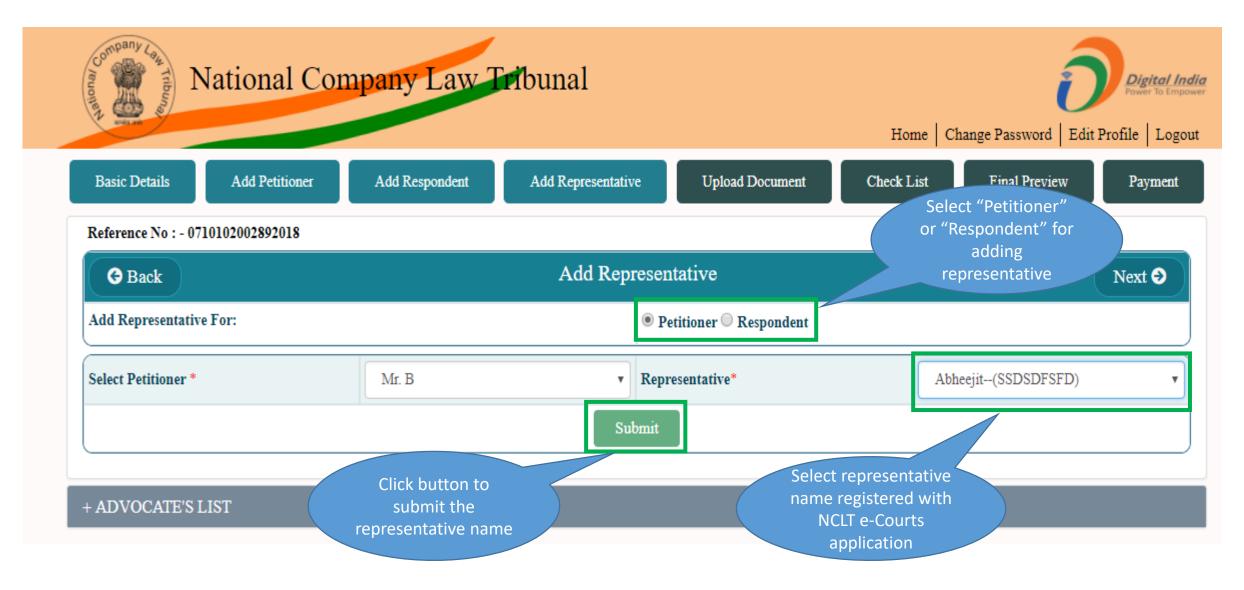

# e-Filing -> Upload Document

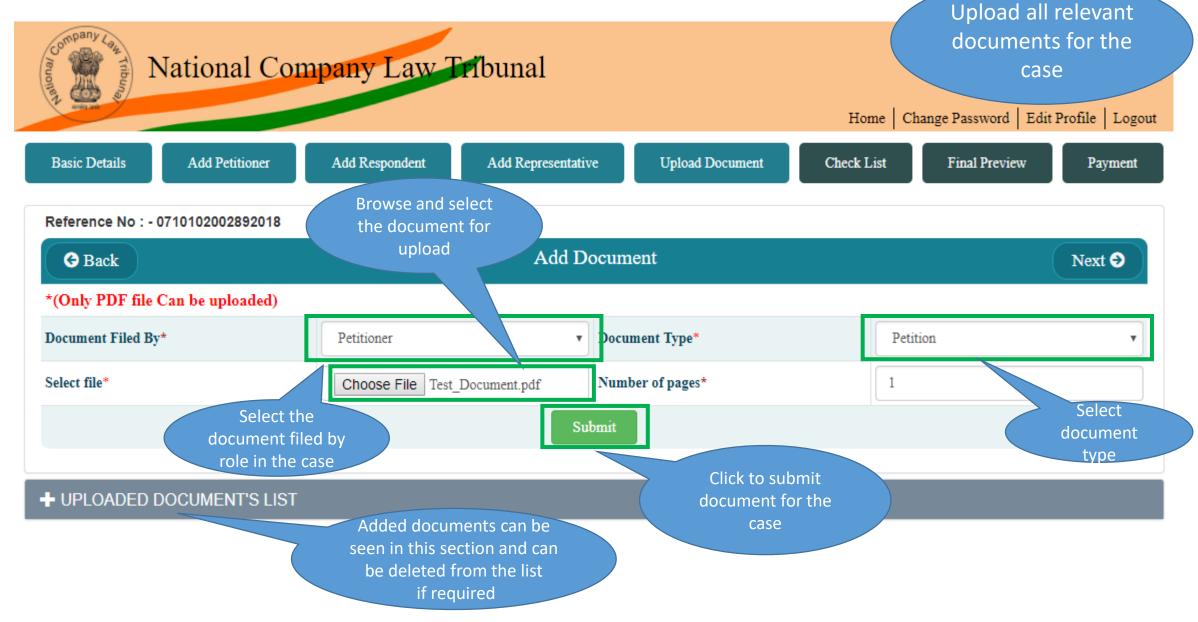

# e-Filing -> Checklist

Basic Details

Add Petitioner

Add Respondent

Add Representative

Upload Document

Check List

Enter Values "Yes",

"No" Or "N/A" as applicable in the checklist. Provide

remarks wherever

required

Reference No: - 0710102002892018

Date & Tin

#### Main Check List

| s.no. | CheckList                                                                                                    | Action   | Remarks |
|-------|----------------------------------------------------------------------------------------------------|----------|---------|
| 1     | Whether the petiton/application/appeal falls under the territorial jurisdiction of New Delhi/Bench of NCLT?                                                                                                    | Select ▼ |         |
| 2     | Whether petition/application/appeal/reply and all enclosures are legible and in English language?                                                                                                    | Select ▼ |         |
| 3     | Whether petition/application/appeal/reply has been printed in double spacing on one side of standard petition paper with an inner margin of about four centimeter width on top and with a right margin of 2.5cm left margin of 5cm and duly paginated, indexed and stitched together in paper book form? | Select ▼ |         |
| 4     | Whether the relevant provisions of the Companies Act 2013/NCLT rules, 2016 have been clearly mentioned in the petition/application/appeal?                                                                                                    | Select ▼ |         |
| 5     | Whether Petitioner/aplication/appellant is entitled to and have the requisite qualification to file the petition e.g. Under section 241 and 242 of the Companies Act, 2013 in accordance with section 244 of the Act & attached documentry proof of entitlement?                                         | Select ▼ |         |
| 6     | Whether the petitioner/application/appeal/reply has been signed at the foot of each page by all the petitioner /applicant/appellant/respondent and their name (s) has also been mentioned?                                                                                                    | Select ▼ |         |
| 22    | Whether proof of service of the petition/application/appeal/reply on all the respondents as well as caveat or (S), if any has been filed?                                                                                                    | Select ▼ |         |
| 23    | Whether brief of synopsis within two or three pages has been filed?                                                                                                    | Select ▼ |         |
| 24    | Whether date of events within two or three pages has been filed                                                                                                    | Select ▼ |         |

Click to submit checklist

Submit

# e-Filing —> Final Preview

Add Respondent Basic Details Add Petitioner Add Representative Upload Document Check List Final Preview **Payment** Reference No : - 0710102002892018 Date & Time: - Tue Apr 03 17:11:20 IST 2018 PREVIEW AND CONFIRM FOR FINAL SUBMISSION **Basic Details** NCLT Location New Delhi Case Type/Nature Company Petition Case Title ABC Vs. DEF Subject Matter Under section 2(41) of Companies Act 2013 Remarks Sections 5000 1 Sec. 2(41) + PETITIONER'S LIST Mobile Number S. No. Petitioner name **Aadhar Number** Petitioner address State District Pincode E-mail Id Mr. B ABDKR29380 122, Main Road Delhi EAST 110003 2099999999 bbb@gmail.com 1 2 ABC SLISN9292O EAST 110003 9999999999 12/13, Main Road Delhi abc@gmail.com + RESPONDENT'S LIST Respondent name Aadhar Number Respondent address District Pincode Mobile Number E-mail Id State DEF АЈЈІН2928Н 122, B Colony Delhi EAST 110022 0229000000 def@gmail.com Mr D AKSOE2029J 122, Road NORTH 0912222222 ddd@gmail.com Delhi 110003 + UPLOADED DOCUMENT'S LIST Click on "Print" Click on "Next" Sub Document S. No. **Document File** of Pages Document Name to print a copy to navigate to Petitioner Test\_Document.pdf of Final the next tab + ADVOCATE'S LIST Preview of S. No. Respondent Name **Advocate Name** Application Mr. B eejit + SUBMITTED CHECK LIST

# e-Filing -> Payment

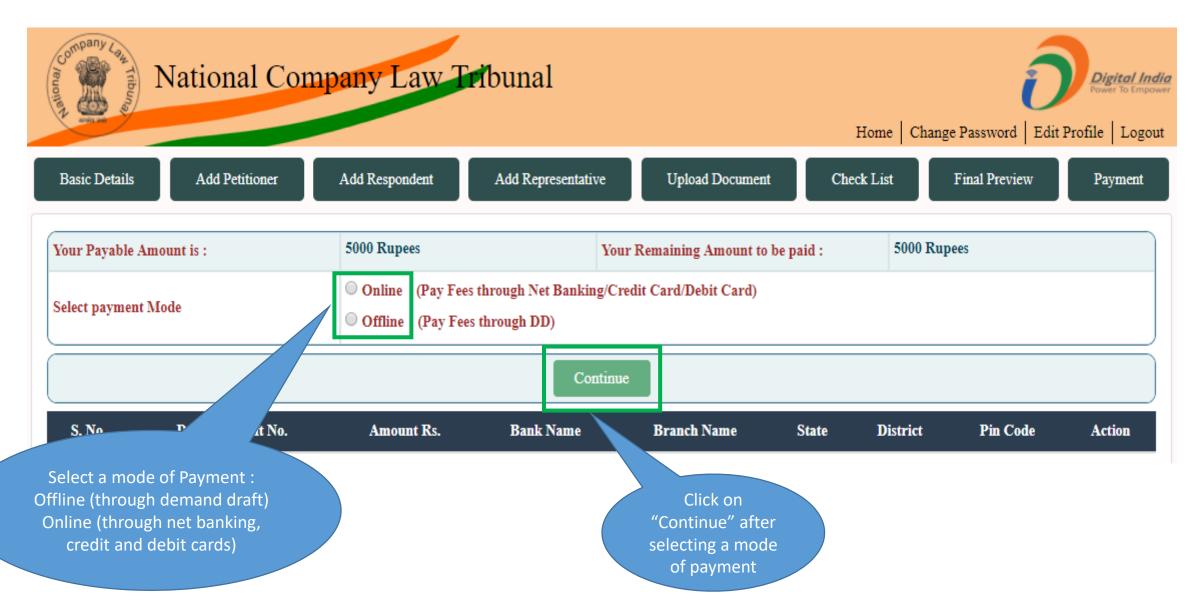

# e-Filing -> Offline Payment (1/2)

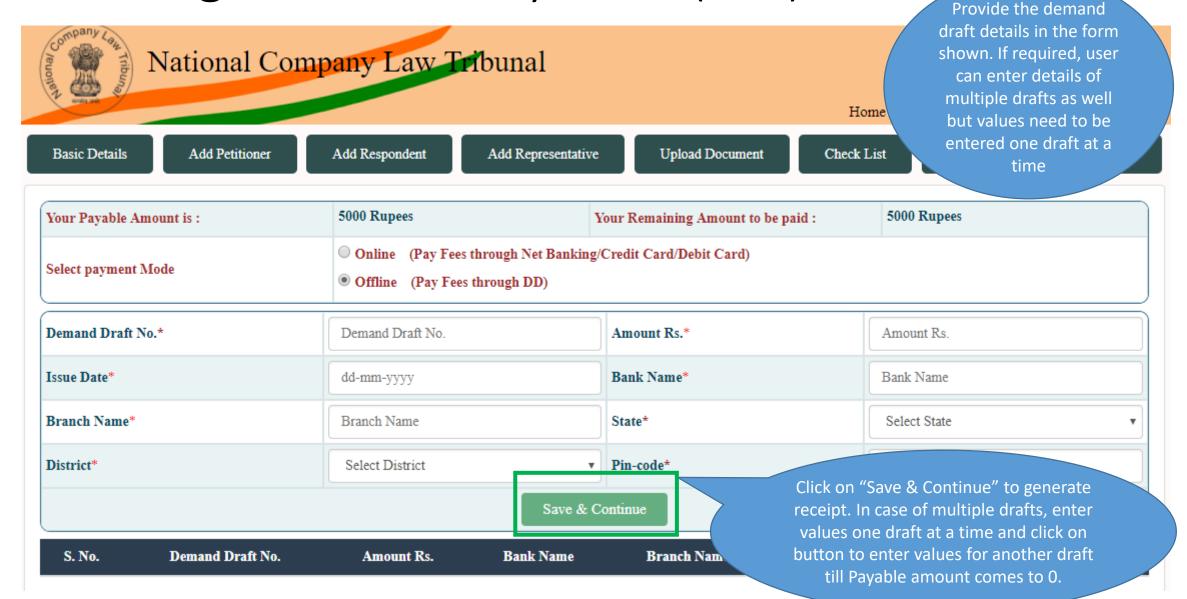

### e-Filing -> Offline Payment (2/2)

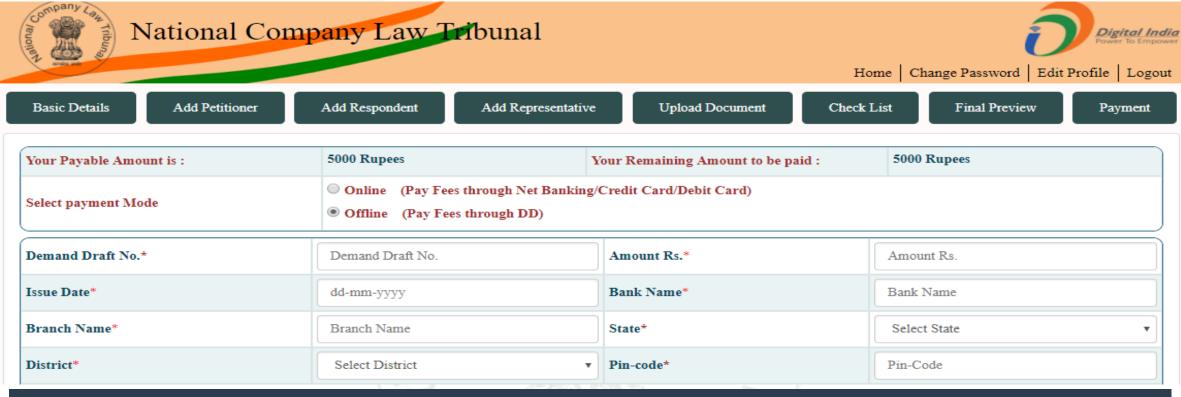

| S. No. | Demand Draft No. | Amount Rs. | Bank Name | Branch Name   | State | District                                  | Pin Code |
|--------|------------------|------------|-----------|---------------|-------|-------------------------------------------|----------|
| 1      | 1237182931       | 3000       | ABX Bank  | ABB           | Delhi | NEW DELHI                                 | 110023   |
| 2      | 223333           | 20001      | ACB       | BCQ.          | Delhi | NEW DELHI                                 | 112029   |
|        |                  |            | Procee    | ed To Receipt |       | Click to generate receipt for the payment |          |

e-Filing -> Offline Payment (Receipt Generation)

ABC Vs. DEF

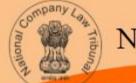

National Company Law Tribunal

Case Title:

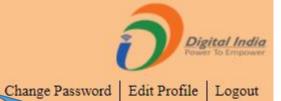

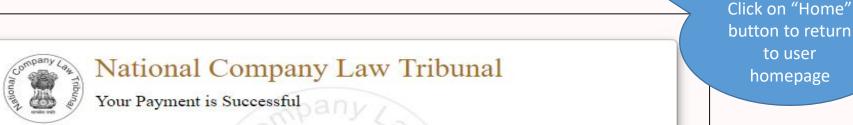

Click on button to take a print of the receipt

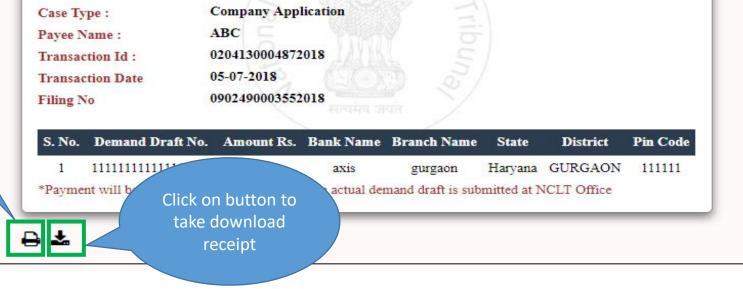

### e-Filing -> Online Payment (1/2)

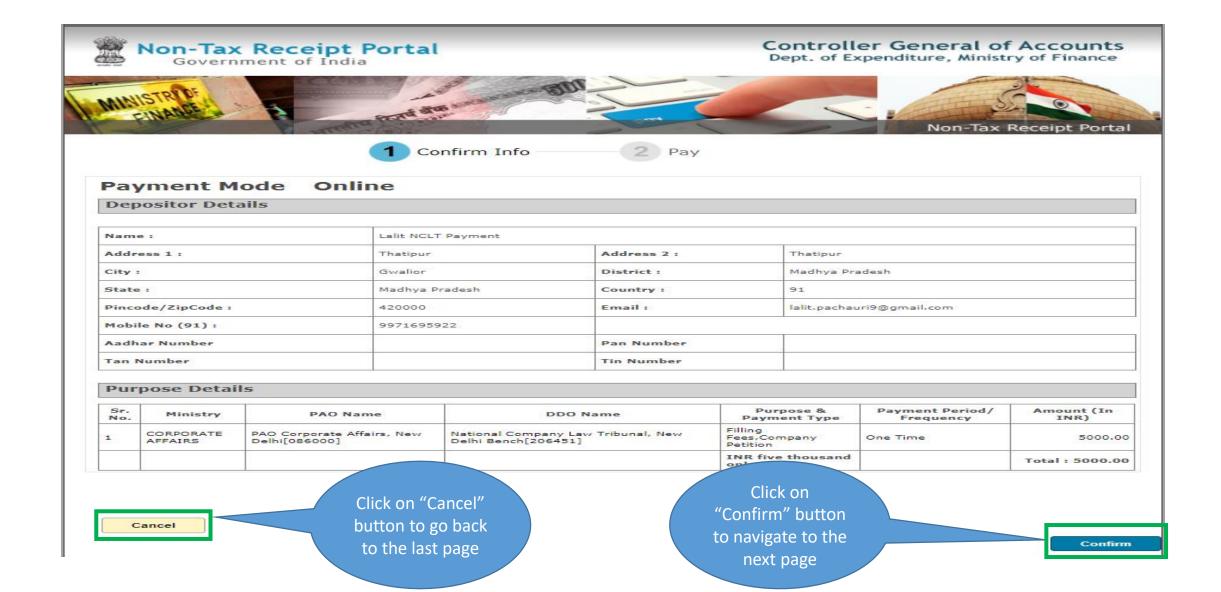

#### e-Filing -> Online Payment (2/2)

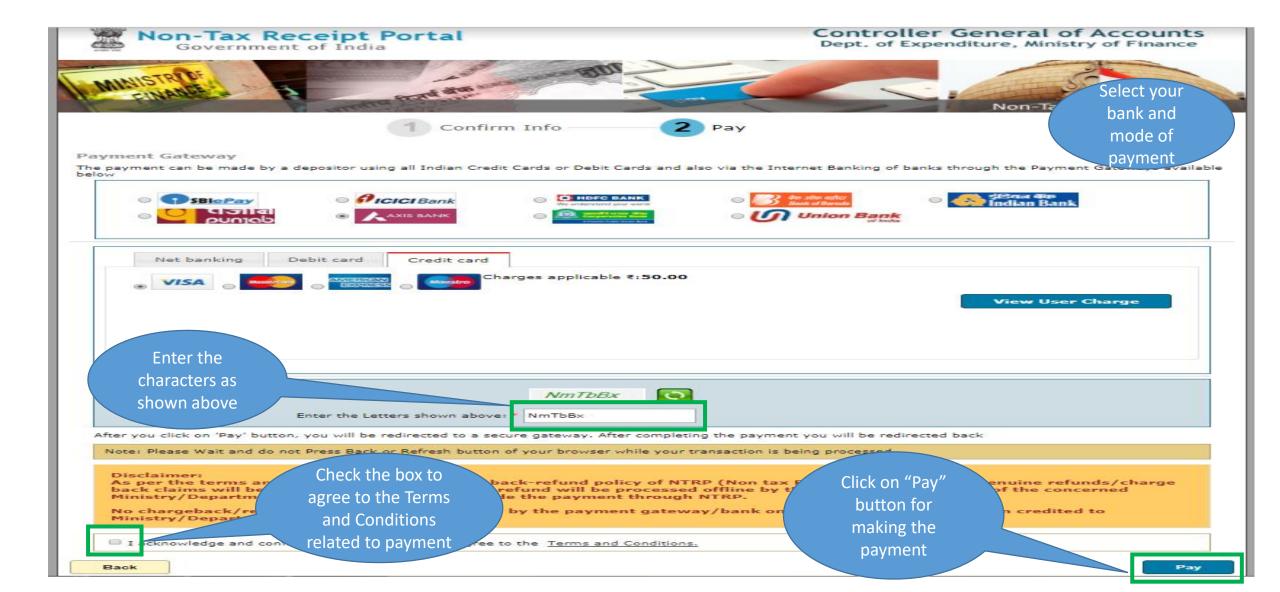

#### e-Filing – Online Payment (Receipt Generation)

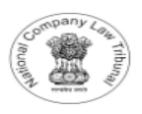

#### National Company Law Tribunal

Your Payment has been Successful

Payee Name:

Case Type:

Case Title:

Nott Transaction Id:

Bank Transaction Id:

Transaction Date and Time:

Amount:

Company Testing 1

**Company Petition** 

Company Testing 1 Vs. Company Testing 2

07010100023032018

2510180000564

25-10-2018 00:10:00

5000 Rs. Only

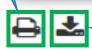

Click on button

to take a print of

the receipt

Click on button to take download receipt

# User Manual — e-Filing Module of e-Courts (NCLT) application

e-Filing under IBC Act 2016

#### User Account Home Page – Petitioner Store

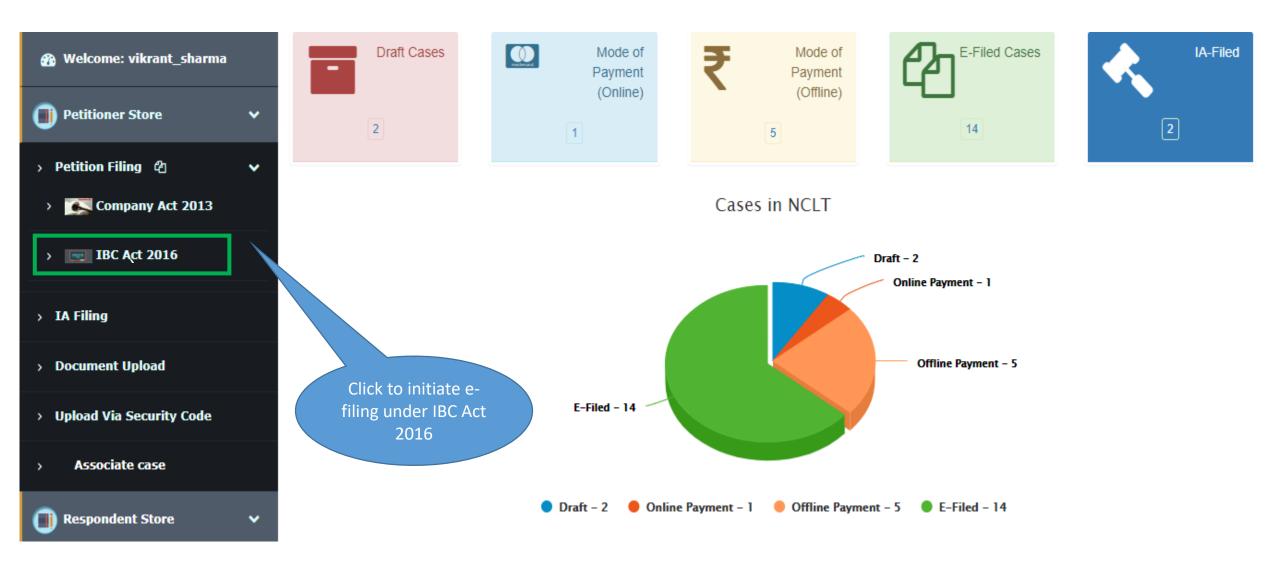

#### e-Filing -> Basic Details

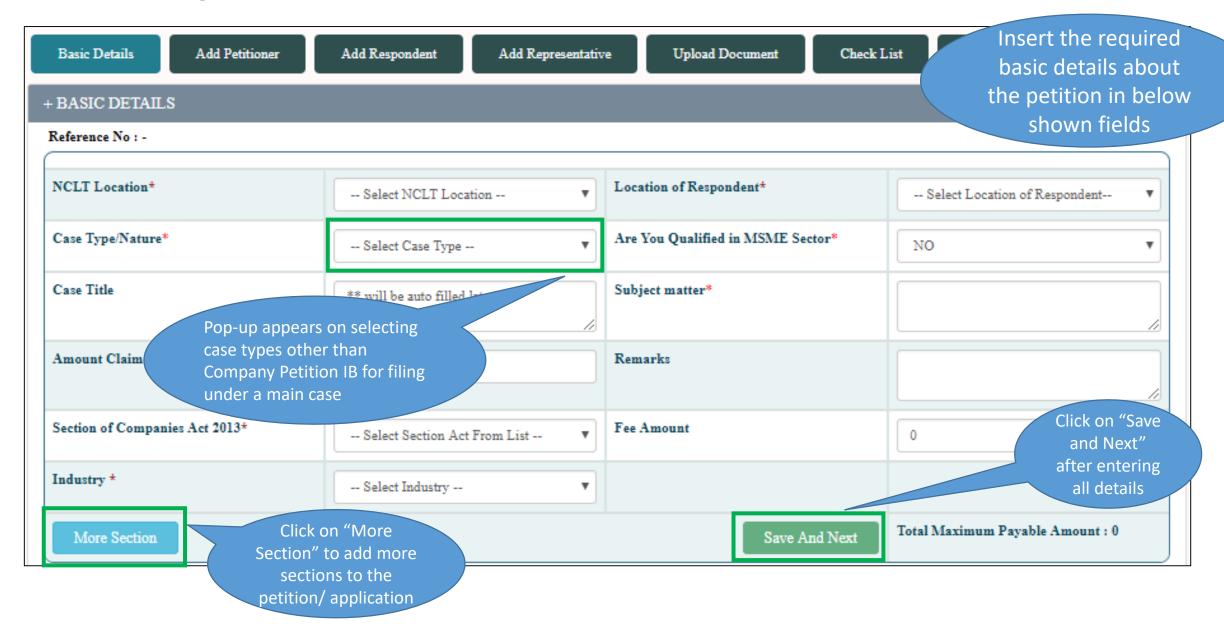

e-Filing -> Basic Details

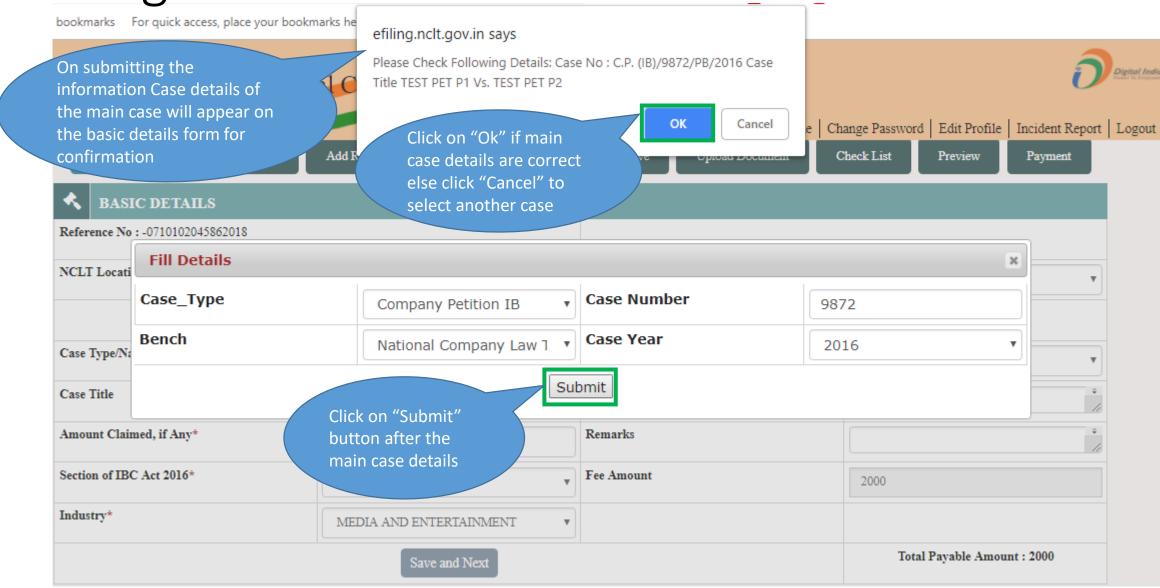

#### e-Filing – IBC Act 2016 – Basic Details

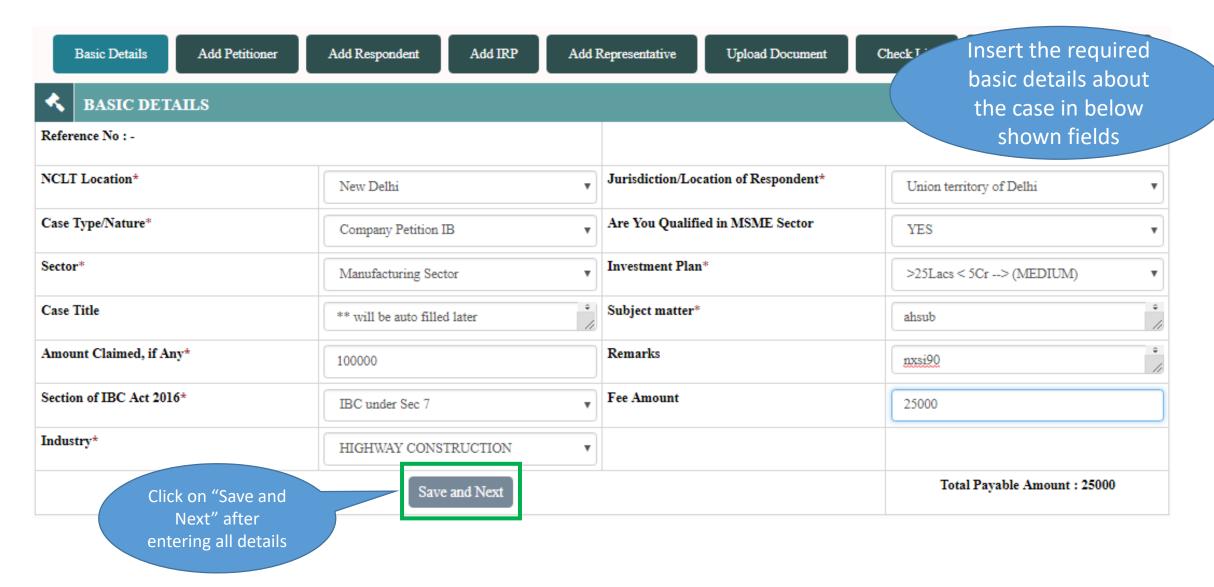

#### e-Filing – Add Petitioner (1/3)

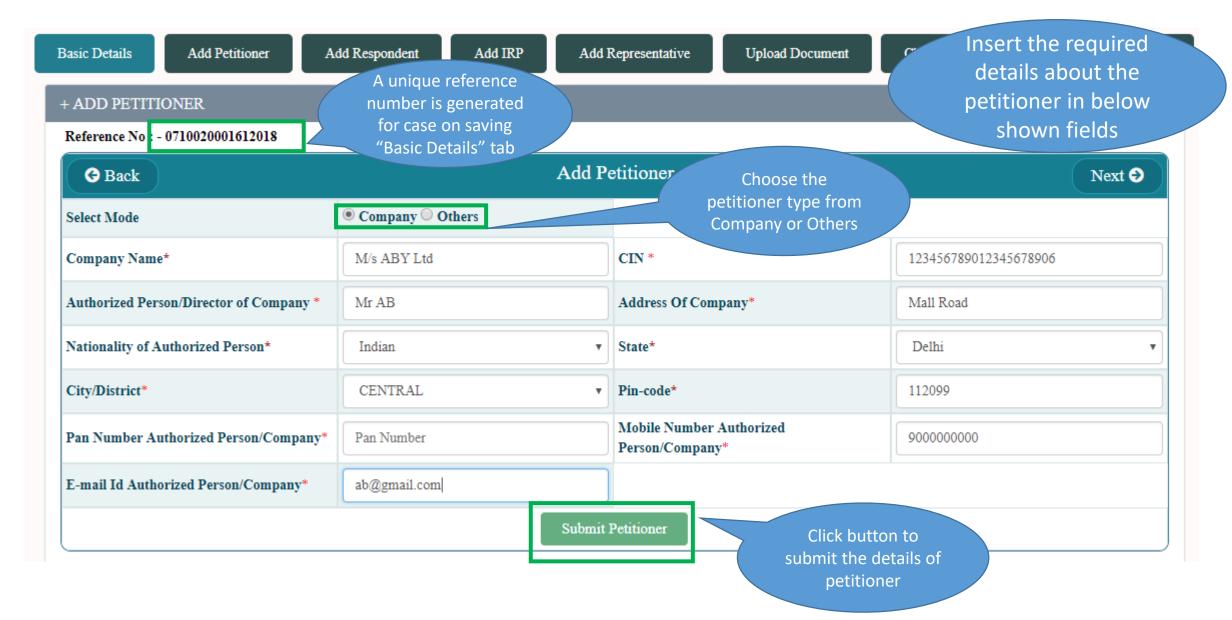

#### e-Filing – Add Petitioner (2/3)

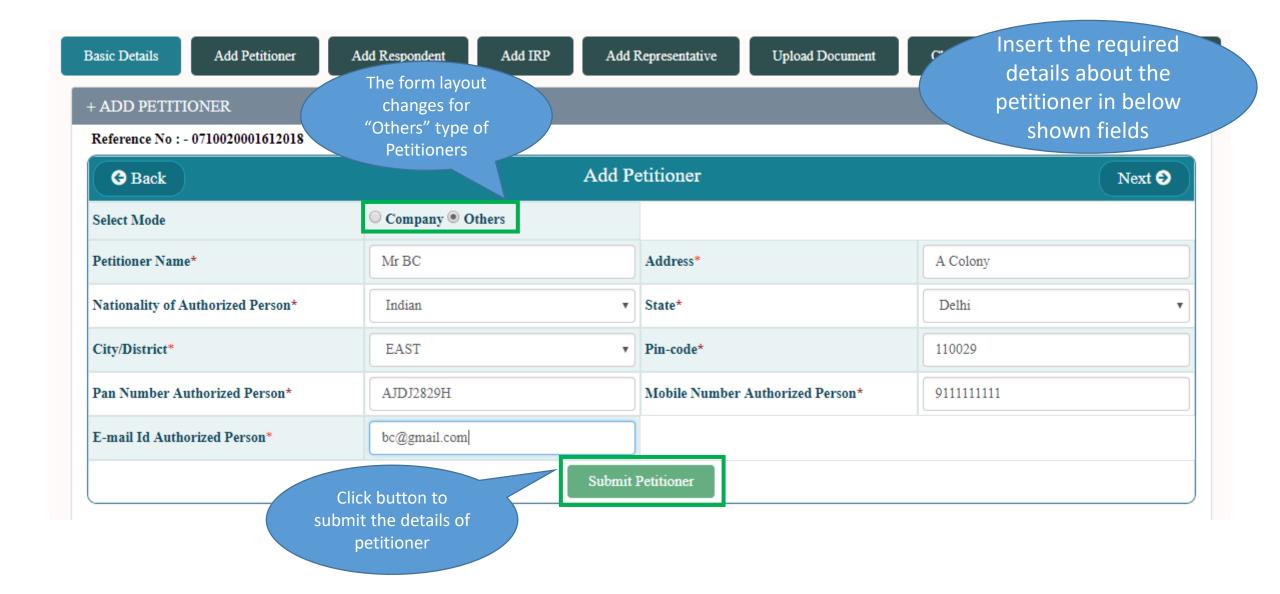

### e-Filing – Add Petitioner (3/3)

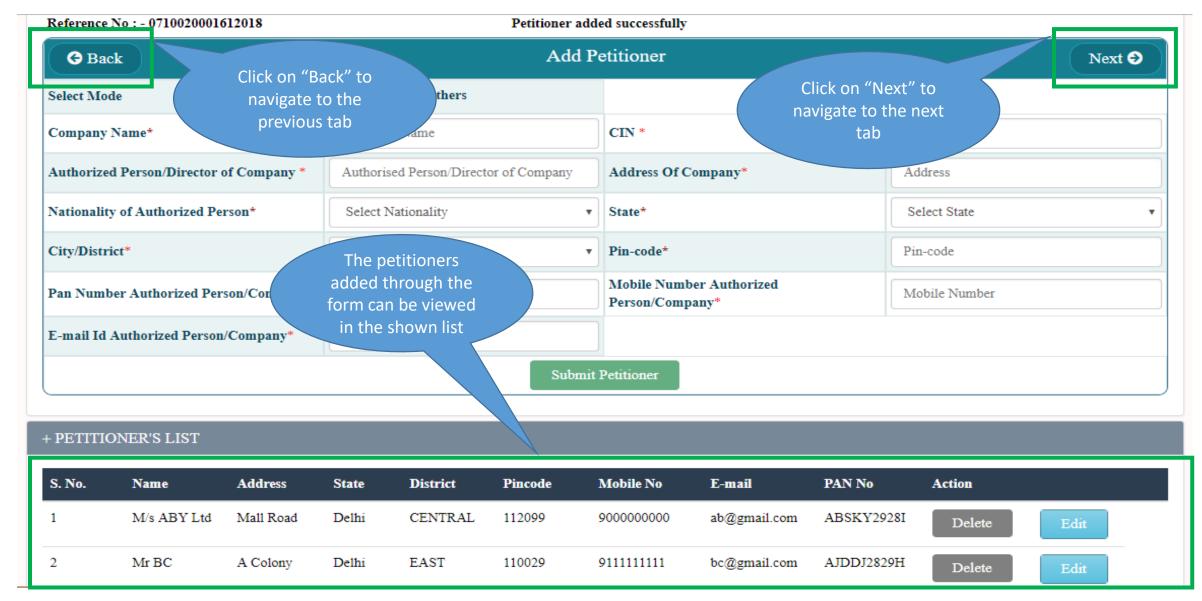

#### e-Filing – Add Respondent (1/3)

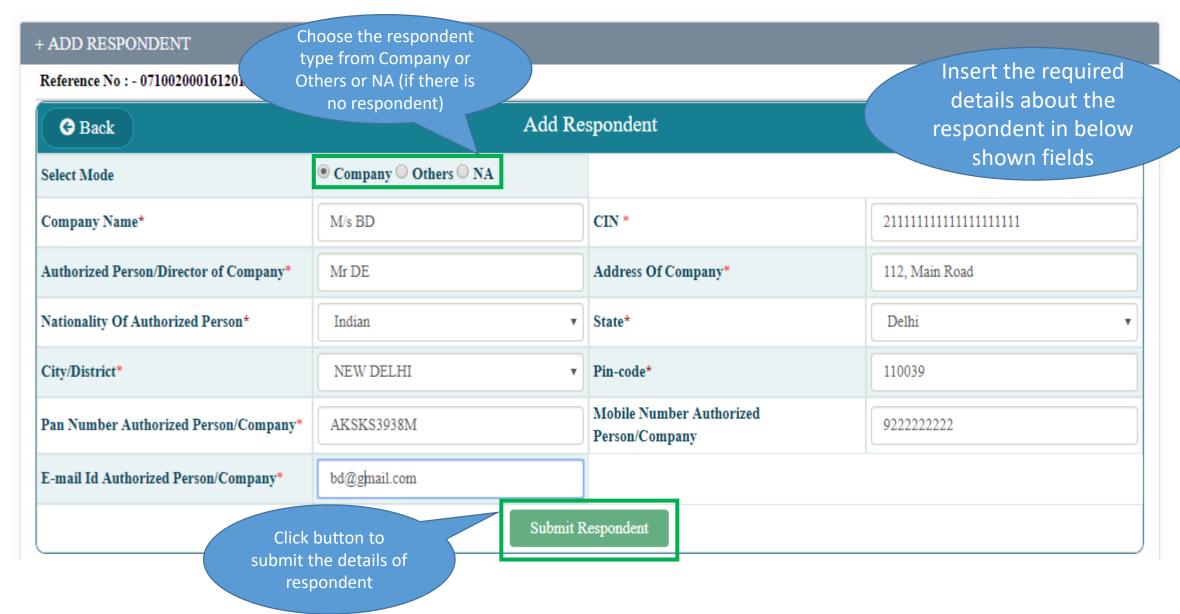

#### e-Filing – Add Respondent (2/3)

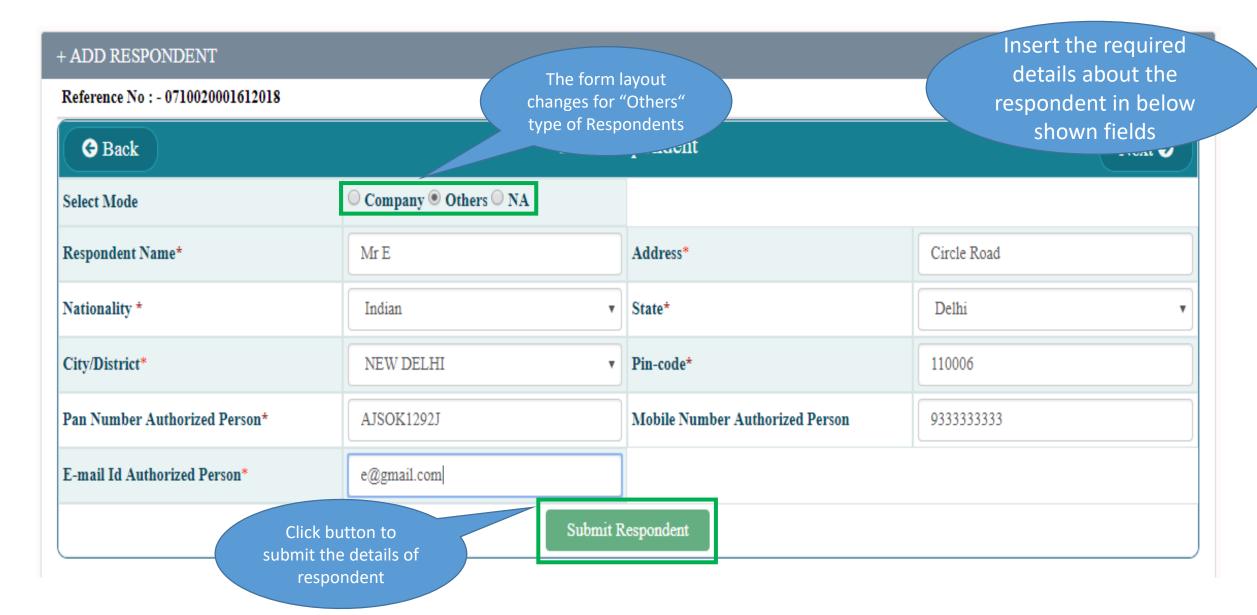

#### e-Filing – Add Respondent (3/3)

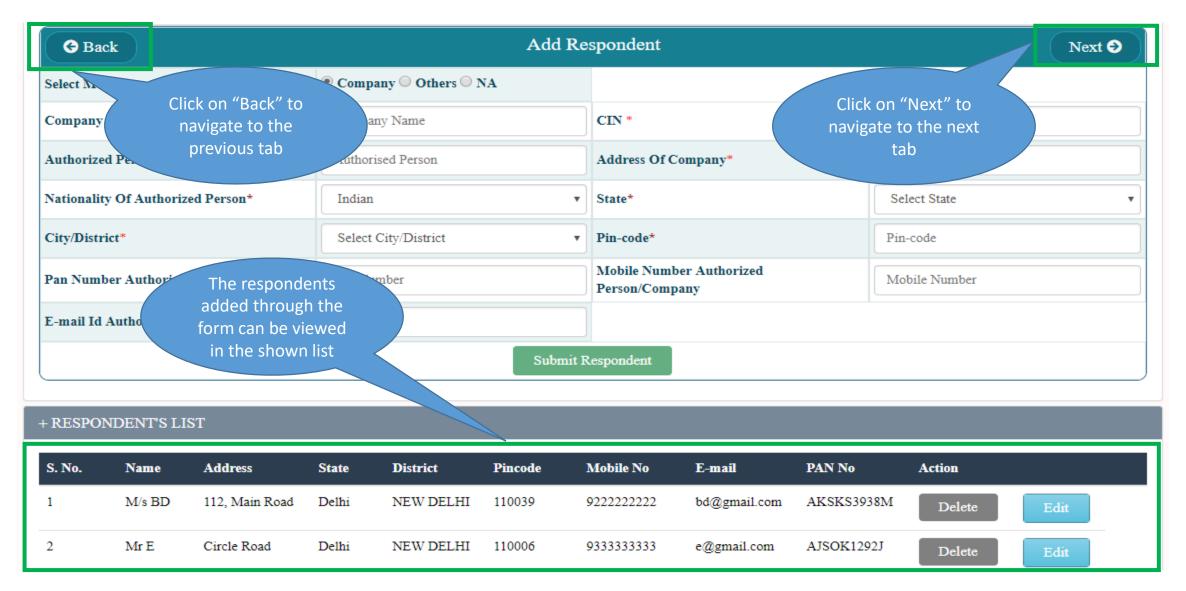

#### e-Filing – Add IRP (1/2)

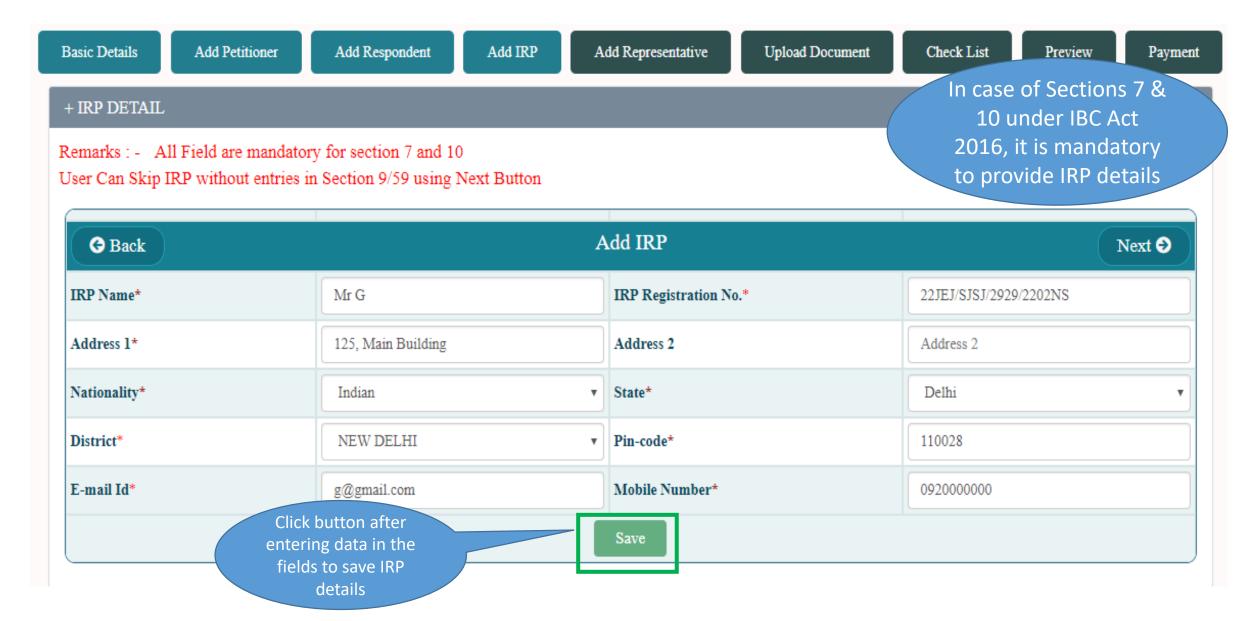

#### e-Filing – Add IRP (2/2)

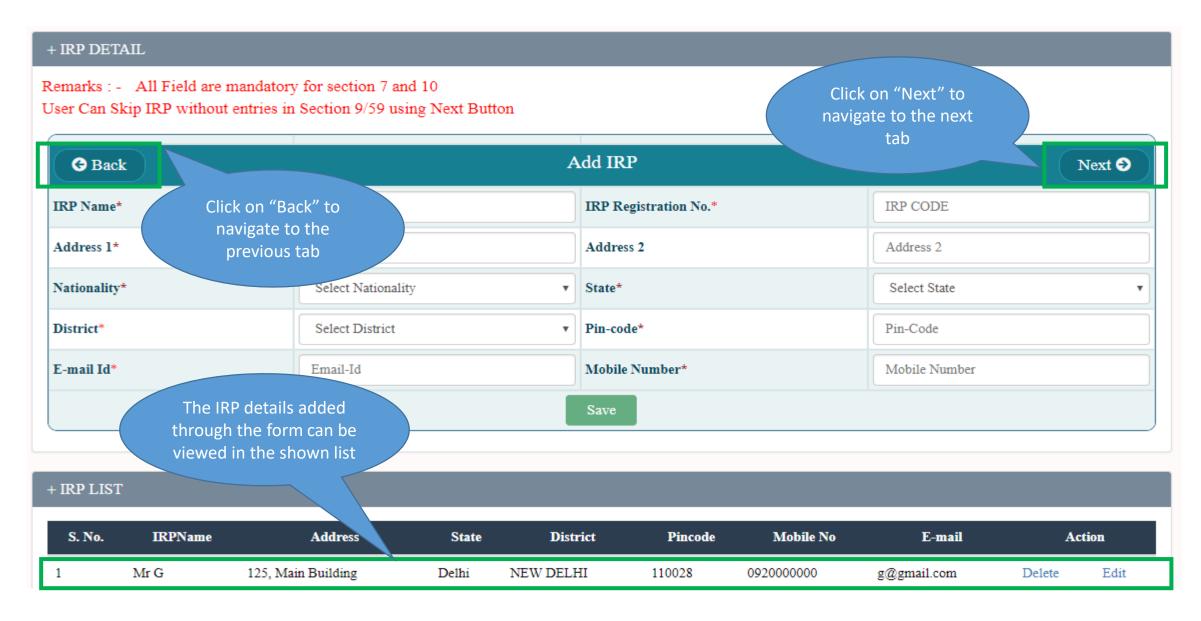

#### e-Filing – Add Representative

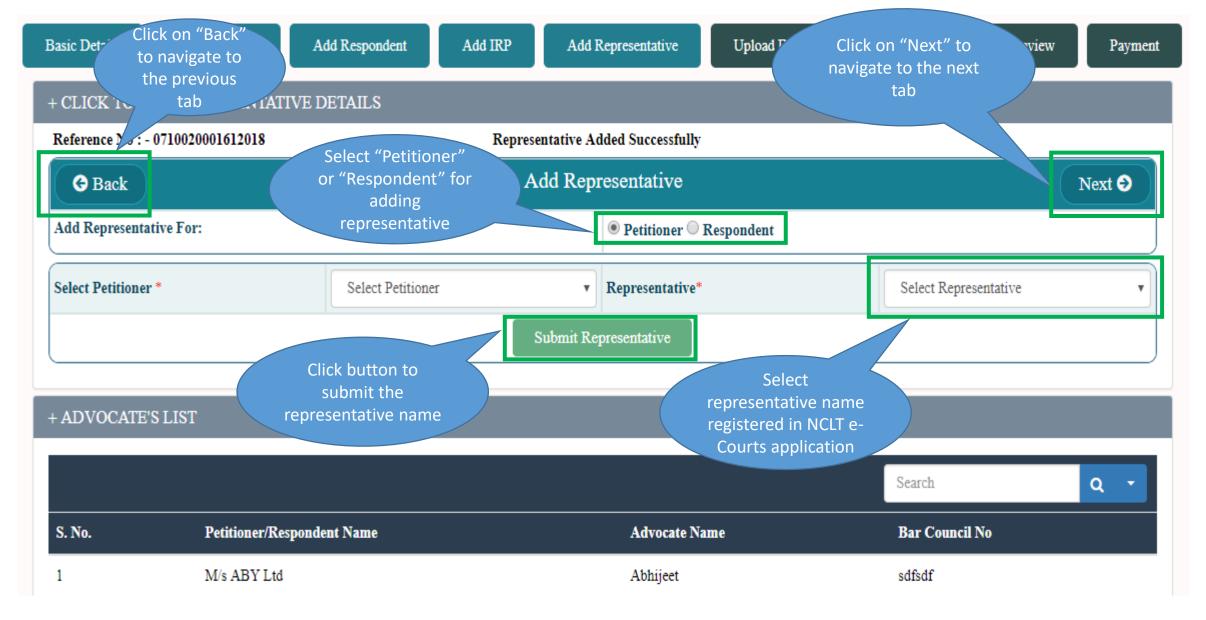

#### e-Filing – Upload Document

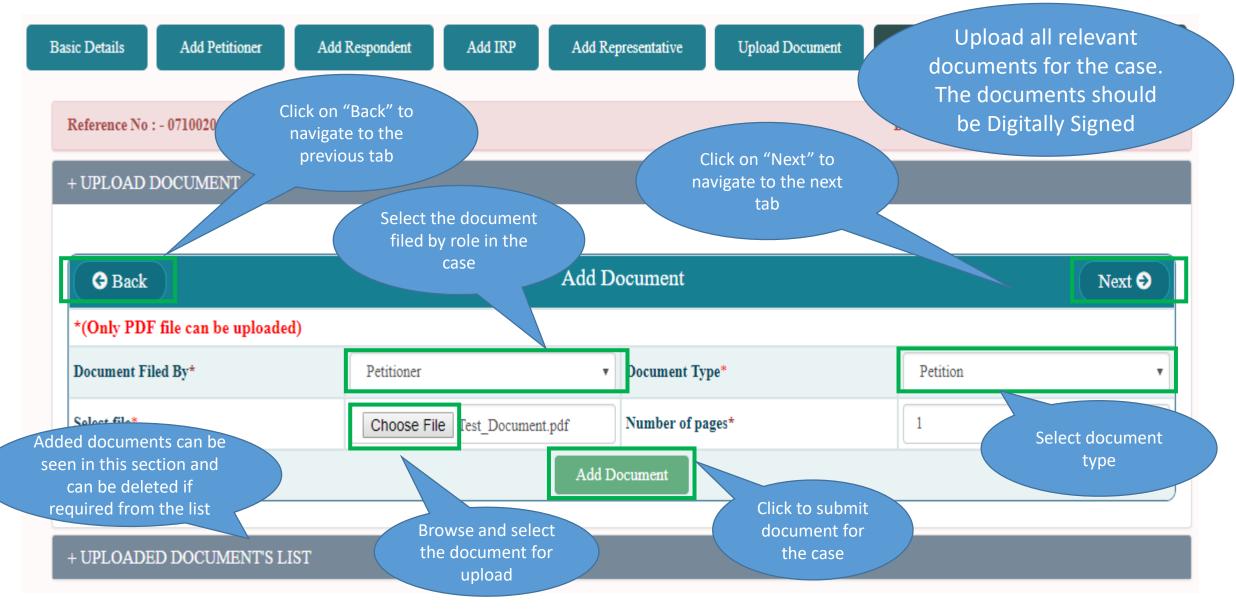

#### e-Filing – Main Checklist

Enter Values "Yes", Basic Details Add Petitioner Add Respondent Add IRP Add Representative Upload Document "No" Or "N/A" as Reference No: - 0710020001612018 applicable in the Main Check List checklist. Provide S.NO. CheckList remarks wherever Whether the petiton/application/appeal falls under the territorial jurisdiction of New Delhi/-----Bench of NCLT? required 2 Whether petition/application/appeal/reply and all enclosures are legible and in English language? --Select--3 Whether petition/application/appeal/reply has been printed in double spacing on one side of standard petition paper with an inner margin of --Select-- ▼ about four centimeter width on top and with a right margin of 2.5cm left margin of 5cm and duly paginated, indexed and stitched together in paper book form? 4 Whether the relevant provisions of the Companies Act 2013/NCLT rules, 2016 have been clearly mentioned in the petition/application/appeal? --Select-- ▼ 20 Whether notice to be given to the central government along with copy of petition/application/appeal under the relevant provision of the Yes companies act 2013? 21 Whether proof of service of the petition/application/appeal/reply on the concerned registrar of companies and regional director, Ministry Yes • of Corporate Affairs has be filled? 22 Whether proof of service of the petition/application/appeal/reply on all the respondents as well as caveat or (S), if any has been filed? Yes 23 Whether brief of synopsis within two or three pages has been filed? Click to submit 24 Whether date of events within two or three pages has been filed checklist

Next Check List

#### e-Filing – Sub Checklist

**Basic Details** 

Add Petitioner

Add Respondent

Add IRP

Add Representative

Upload Document

Check List

Preview

Payment

Reference No : - 0710020001612018

Date & Time: - Wed Apr 04 10:52:18 IST 2018

#### Check list for application filed by by Financial Creditor u/s 7 of Insolvency and Bankruptcy Code (IBC), 2016

| s.no. | CheckList CheckList                                                                                                    | Action                               | Remarks                      |  |  |
|-------|----------------------------------------------------------------------------------------------------|--------------------------------------|------------------------------|--|--|
| 1     | Whether the application is complete as per general check list of NCLT issued vide order no.25/2/2016-NCLT dated 28.7.2016.                                                                                                    | Sel<br>Fnter \                       | /alues "Yes",                |  |  |
| 2     | Whether condition concerning default amount is fulfilled as per section 4 of IBC 2016. The minimum amount is specified at Rs. One lac and the proviso thereto.                                                                                                    |                                      | Or "N/A" as                  |  |  |
| 3     | Whether the requisite fees i.e. Rs. 25000/- has been paid in favour of ?Pay and Account officer, Ministry of Corporate Affairs, New Delhi.? Through Demand Draft                                                                                                    | applicable in the checklist. Provide |                              |  |  |
| 4     | Whether financial creditor meets the requirements of section 5 (7) and 5 (8) of IBC 2016.                                                                                                    |                                      | list. Provide<br>ks wherever |  |  |
| 5     | Whether the matter is within limitation as per the provisions of Limitation Act, 1963                                                                                                    | re                                   | equired                      |  |  |
| 30    | The Adjudicating Authority shall reject the application on finding the following defects/facts after seven days of the notice to the applicant and communicate such decision to the operational creditor and the corporate debtor?(f) Any other defect observed by AA & communicated to the applicant. | Yes v                                |                              |  |  |
| 31    | The Adjudicating Authority on finding application complete in all respect shall, within fourteen days of the receipt of the application by an order admit the application and communicate such decision to the operational creditor and the corporate debtor.                                          | Yes 🔻                                |                              |  |  |
| 32    | Within 14 days of admission of the application AA has to appoint IRP as proposed and if not proposed AA has to refer the matter to IBBI for recommending the name of IRP. Registry has to send the communication immediately to IBBI.                                                                  | Yes 🔻                                |                              |  |  |
| 33    | The IBBI has to recommend the name of IRP within 10 days from reference made to it and on receiving the reference from IBBI, the registry has to place the same before the Bench immediately for appointing the IRP.                                                                                   | •                                    |                              |  |  |
| 34    |                                                                                                    | to submit<br>ecklist                 |                              |  |  |

Submit

#### e-Filing – Final Preview

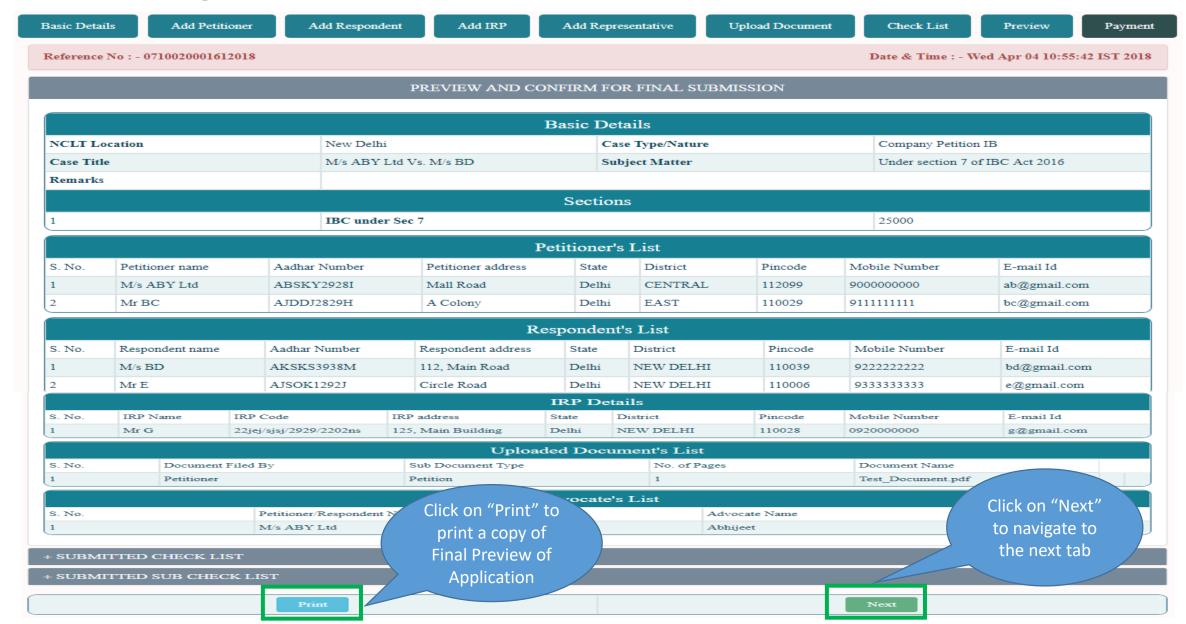

#### e-Filing – Payment

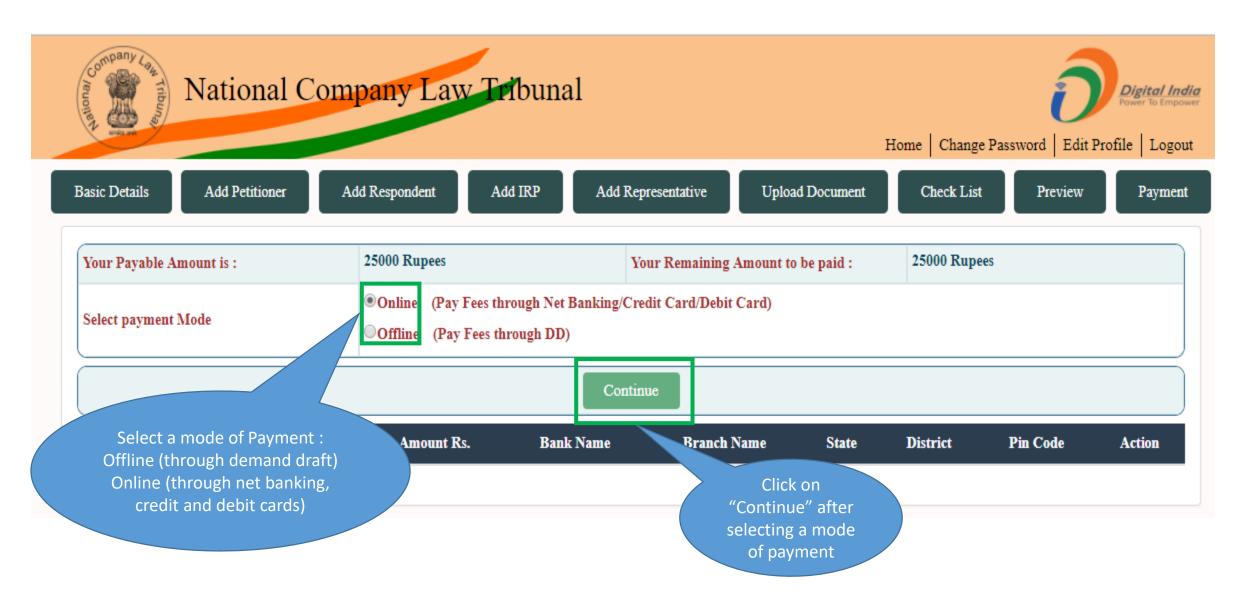

# e-Filing – Offline Payment (1/2)

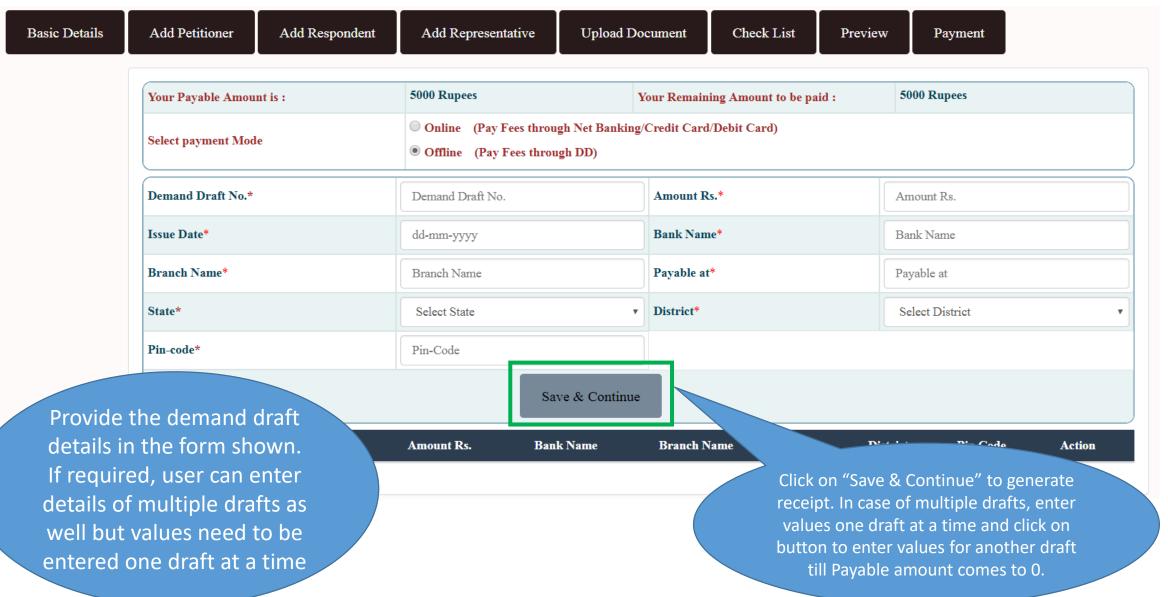

# e-Filing – Offline Payment (2/2)

| Your Payable Amount | t is:             | 5000 Rupees                                                                                                    |                  | Your 1      | Remaining Amount to | be paid :   | 0 Rupees              |        |  |
|---------------------|-------------------|----------------------------------------------------------------------------------------------------|------------------|-------------|---------------------|-------------|-----------------------|--------|--|
| Select payment Mode |                   | <ul> <li>Online (Pay Fees through Net Banking/Credit Card/Debit Card)</li> <li>Offline (Pay Fees through DD)</li> </ul> |                  |             |                     |             |                       |        |  |
| Demand Draft No.*   | Demand Draft No.* |                                                                                                    | Demand Draft No. |             | Rs.*                |             | Amount Rs.            |        |  |
| Issue Date*         |                   | dd-mm-yyyy  Branch Name  Select State                                                                                   |                  | Bank Na     | me*                 |             | Bank Name  Payable at |        |  |
| Branch Name*        |                   |                                                                                                    |                  | Payable     | at*                 |             |                       |        |  |
| State*              |                   |                                                                                                    |                  | v District* |                     |             | Select District       |        |  |
| Pin-code*           |                   | Pin-Code                                                                                                    |                  |             |                     |             |                       |        |  |
| S. No. Demand       | Draft No.         | Amount Rs.                                                                                                    | Bank Name        | Branch Nan  | ne State            | District    | Pin Code              | e Acti |  |
| 1 131313            | :                 | 5000                                                                                                    | ABX Bank         | Bikaji      | Delhi               | ick to gene | 112202                | Dele   |  |

#### e-Filing – Offline Payment (Receipt Generation)

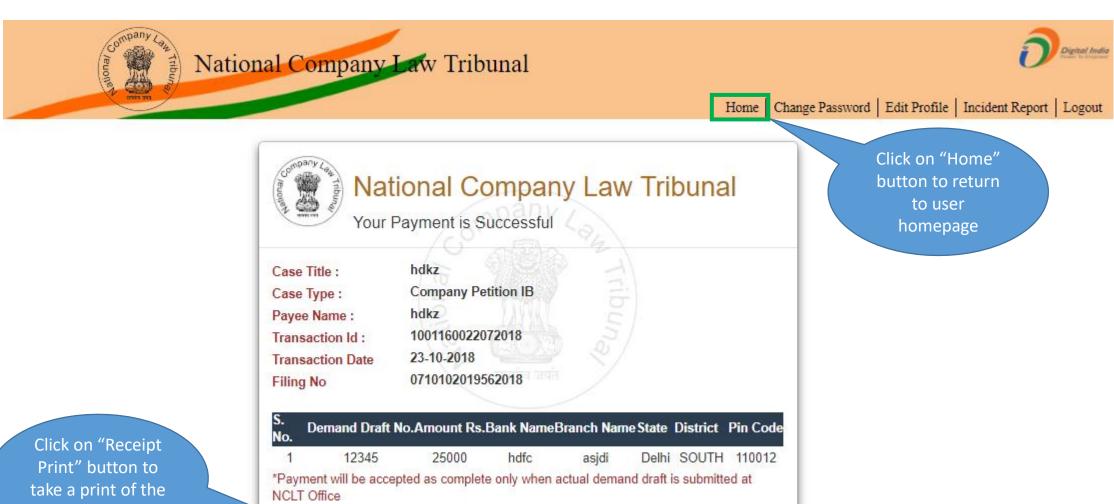

receipt

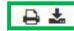

# e-Filing – Online Payment (1/2)

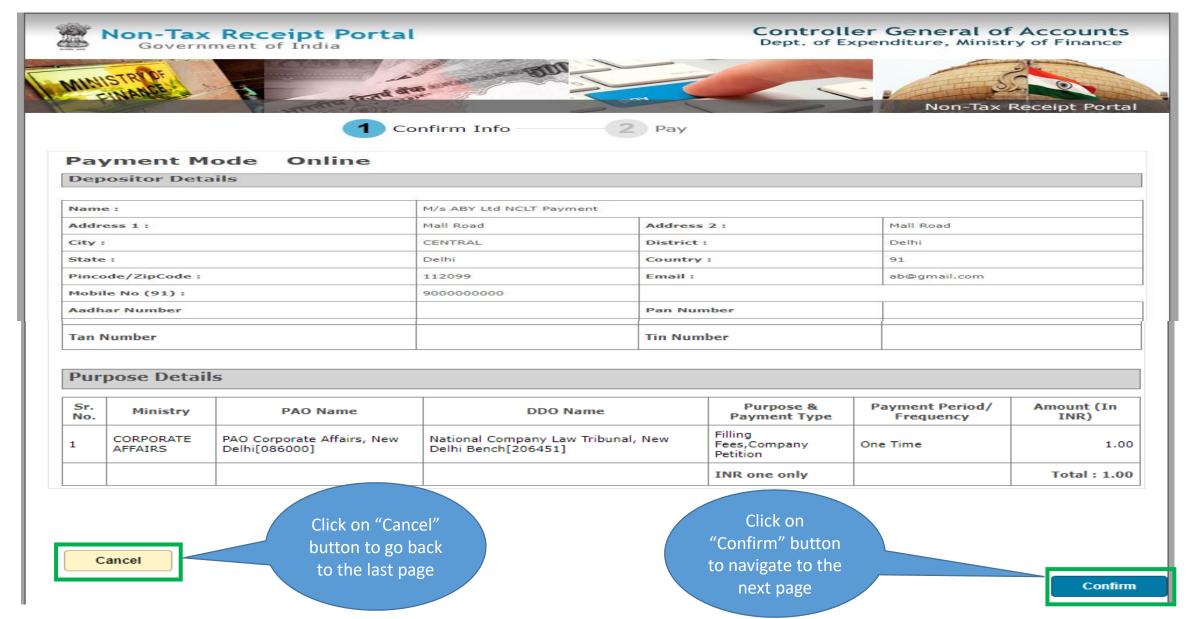

# e-Filing – Online Payment (2/2)

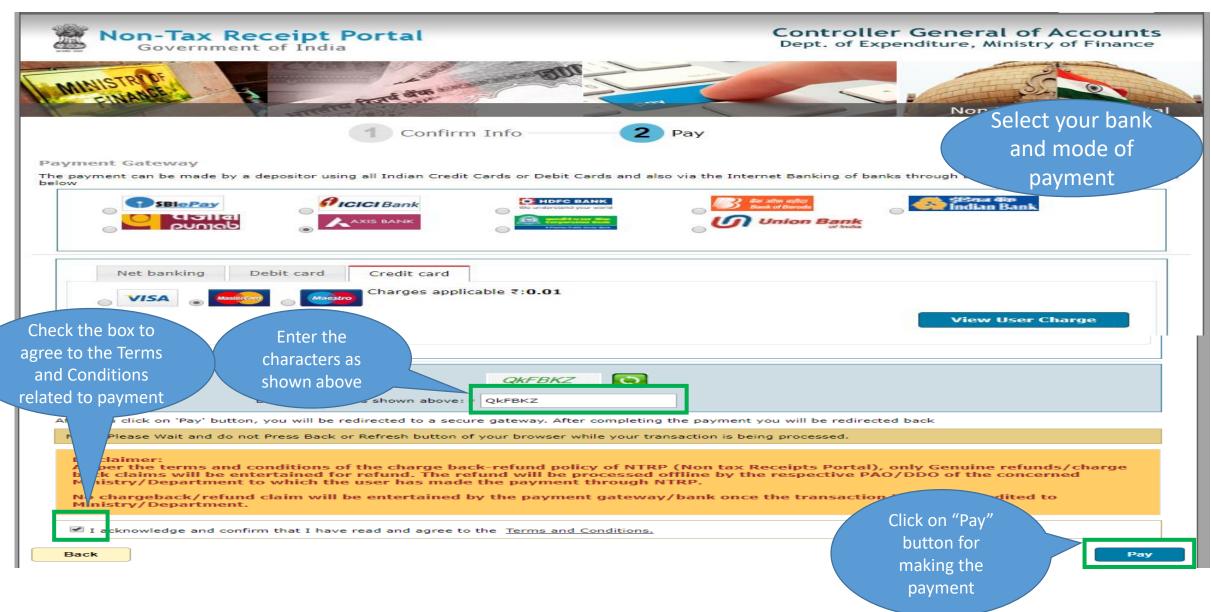

#### e-Filing – Online Payment (Receipt Generation)

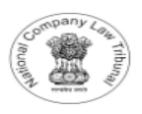

#### National Company Law Tribunal

Your Payment has been Successful

Payee Name:

Case Type:

Case Title:

Nott Transaction Id:

Bank Transaction Id:

Transaction Date and Time:

Amount:

Company Testing 1

**Company Petition** 

Company Testing 1 Vs. Company Testing 2

07010100023032018

2510180000564

25-10-2018 00:10:00

5000 Rs. Only

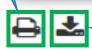

Click on button

to take a print of

the receipt

Click on button to take download receipt

# User Manual — e-Filing Module of e-Courts (NCLT) application

e-Filing – Associate Case Module

User can search a case by adding all the details

#### **Associate Case**

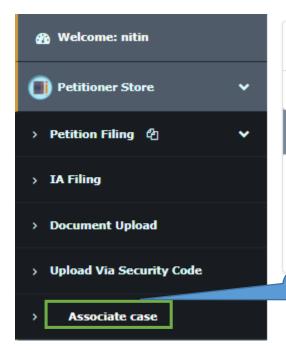

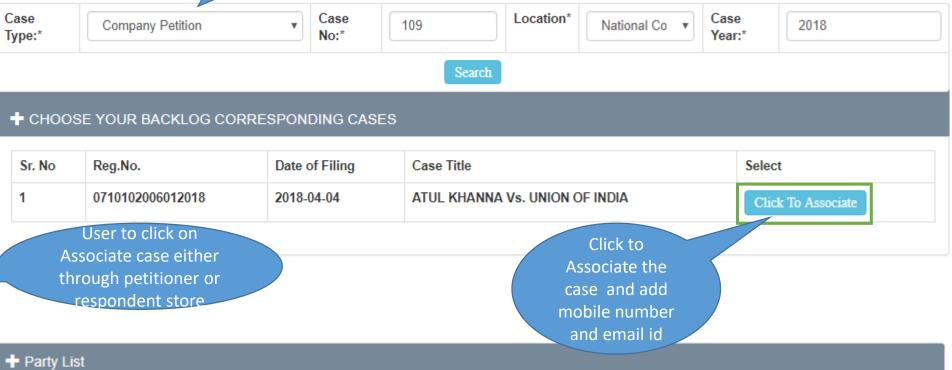

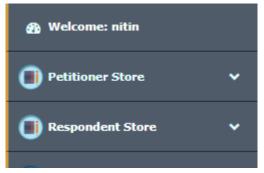

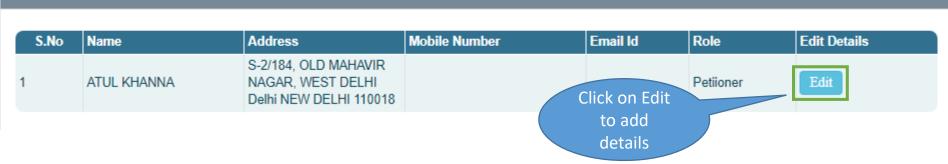

#### **Associate Case**

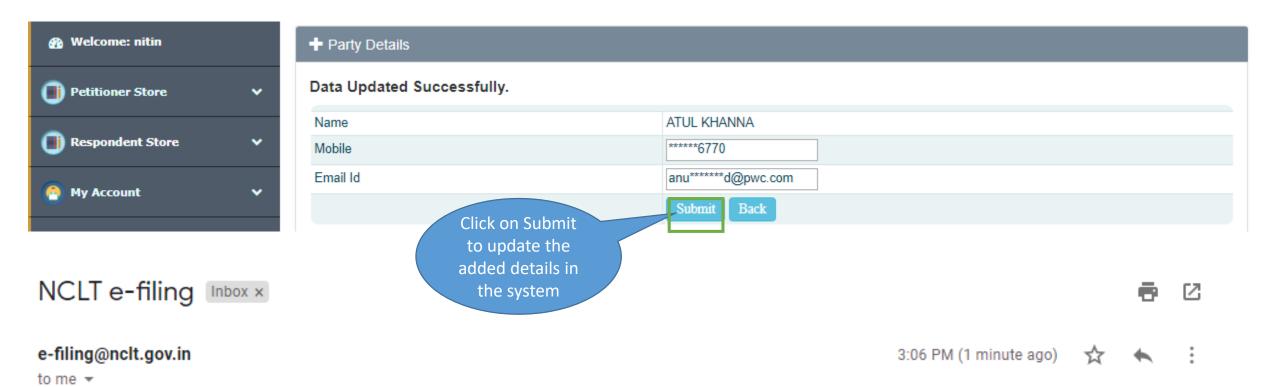

Dear User, You have been added as a party in case number: CP/109/PB/2018. Your contact details have been updated as per latest details provided in e-Filing website. Filing no in this case is 0710102006012018 and Security Code is 0C05157EBE87984A6F20105C67BC3134

An email and SMS will be sent to the user along with security code to upload documents for the given case

#### Associate Case

Enter security code and filing number sent on the users

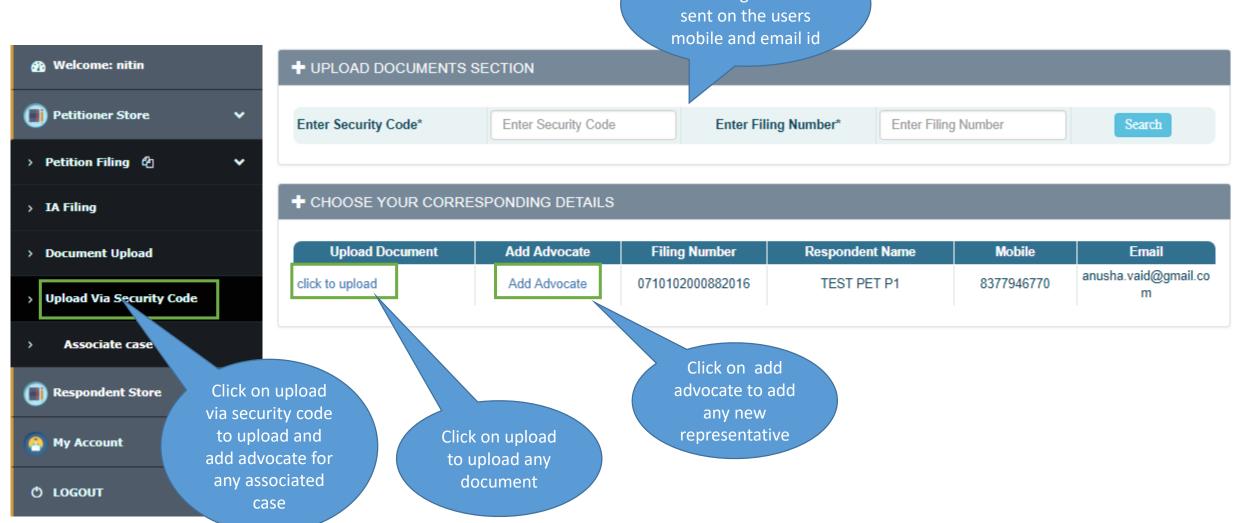

#### Associate Case – Upload

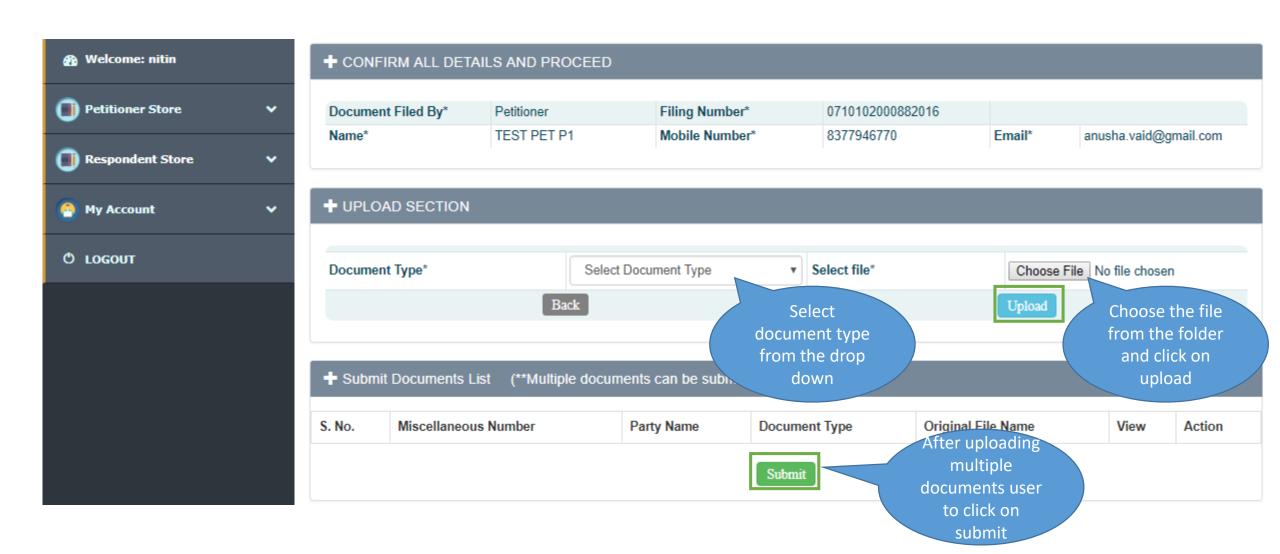

#### Associate Case – Upload

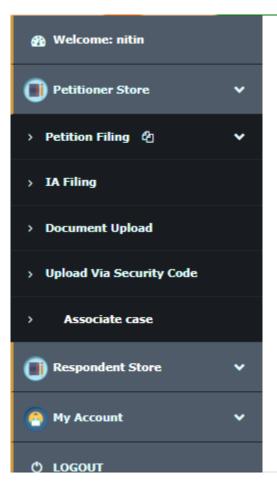

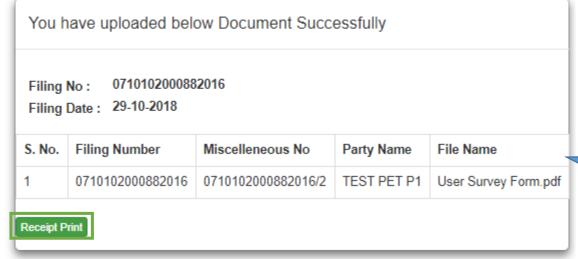

A document upload receipt is generated which can be printed and kept for reference

#### Associate Case – Add Advocate

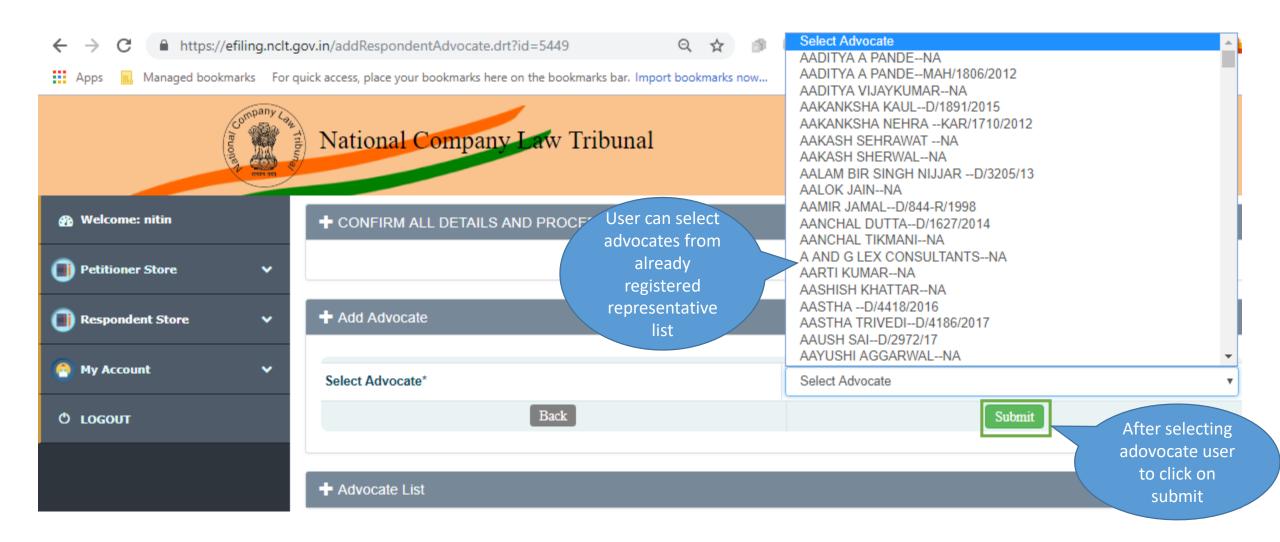

# User Manual – eFiling Module of eCourts (NCLT) application

**Document Upload** 

# Documents Upload By Petitioner

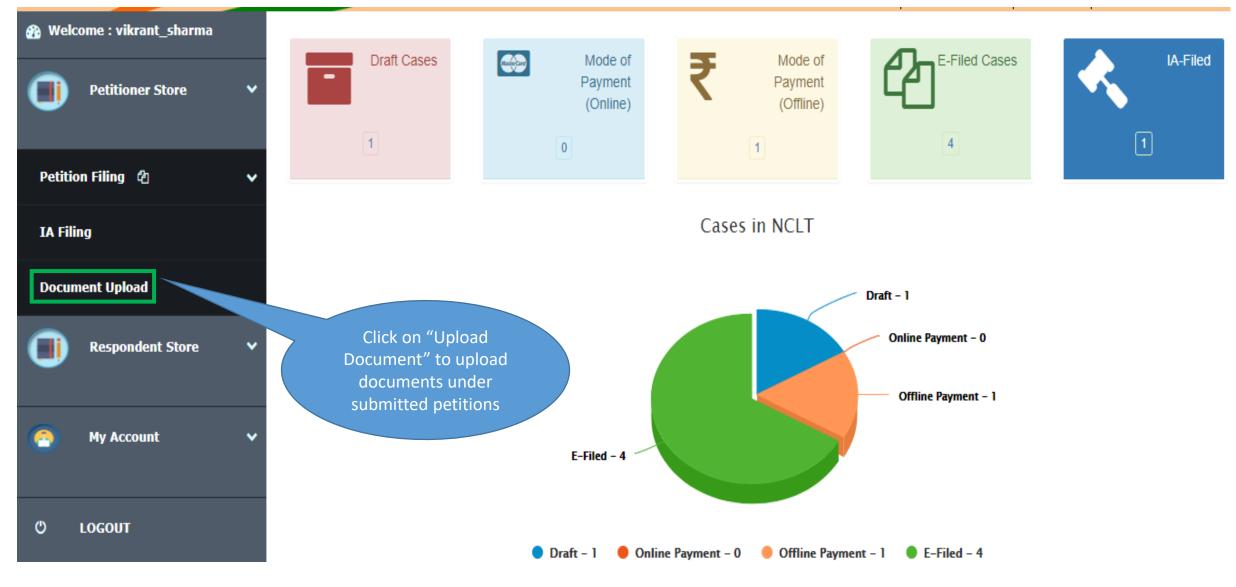

#### Select Case for Document Upload

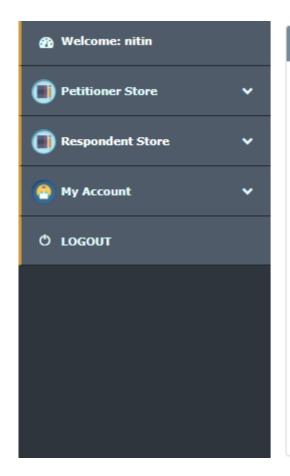

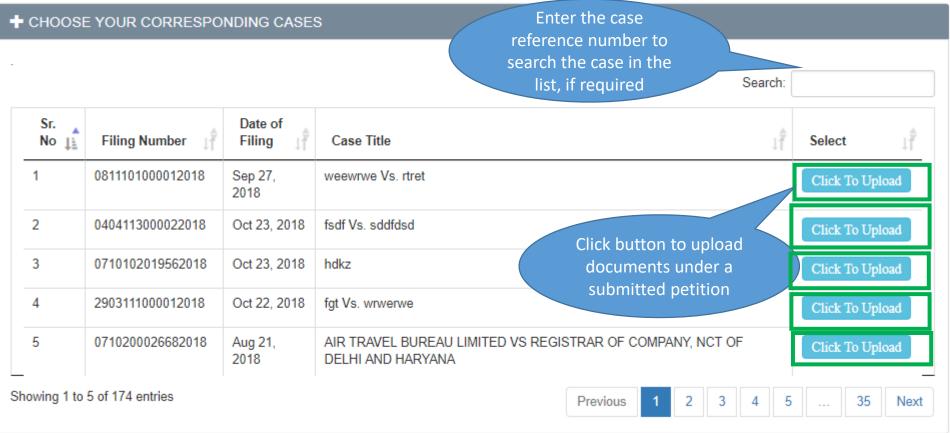

#### **Upload Documents**

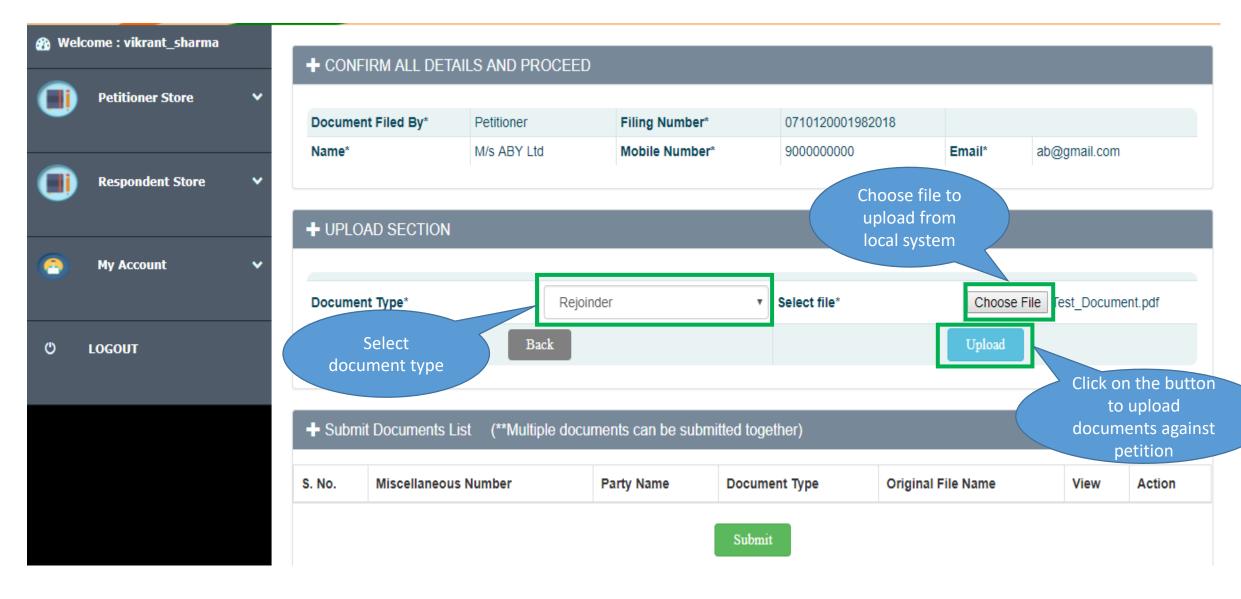

#### **Submit Documents**

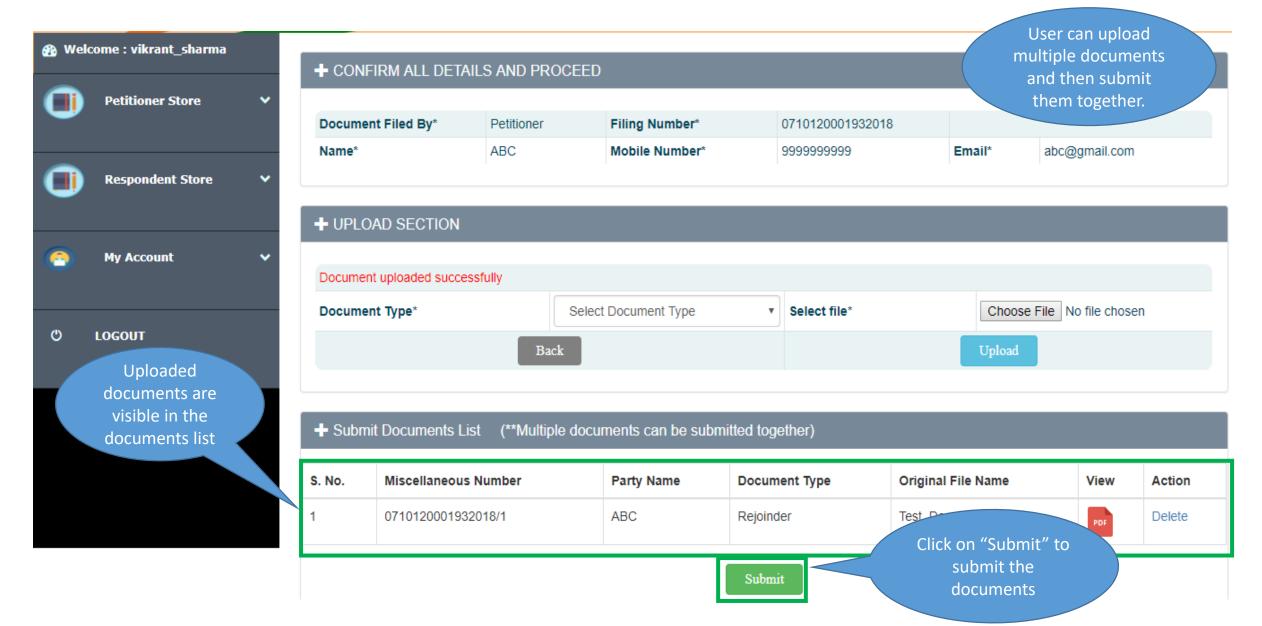

#### Document Upload Completion

Welcome : vikrant\_sharma **Petitioner Store Respondent Store** My Account O LOGOUT

User will view the success message after successful submission of documents

You have uploaded below Document Successfully

Filing No: 0710120001932018

Filing Date: 05-04-2018

| S. No. | Diary Number     | Miscelleneous No   | Party Name | File Name         |
|--------|------------------|--------------------|------------|-------------------|
| 1      | 0710120001932018 | 0710120001932018/1 | ABC        | Test_Document.pdf |

Receipt Print

# User Manual — e-Filing Module of e-Courts (NCLT) application

My Account Details

# My Account

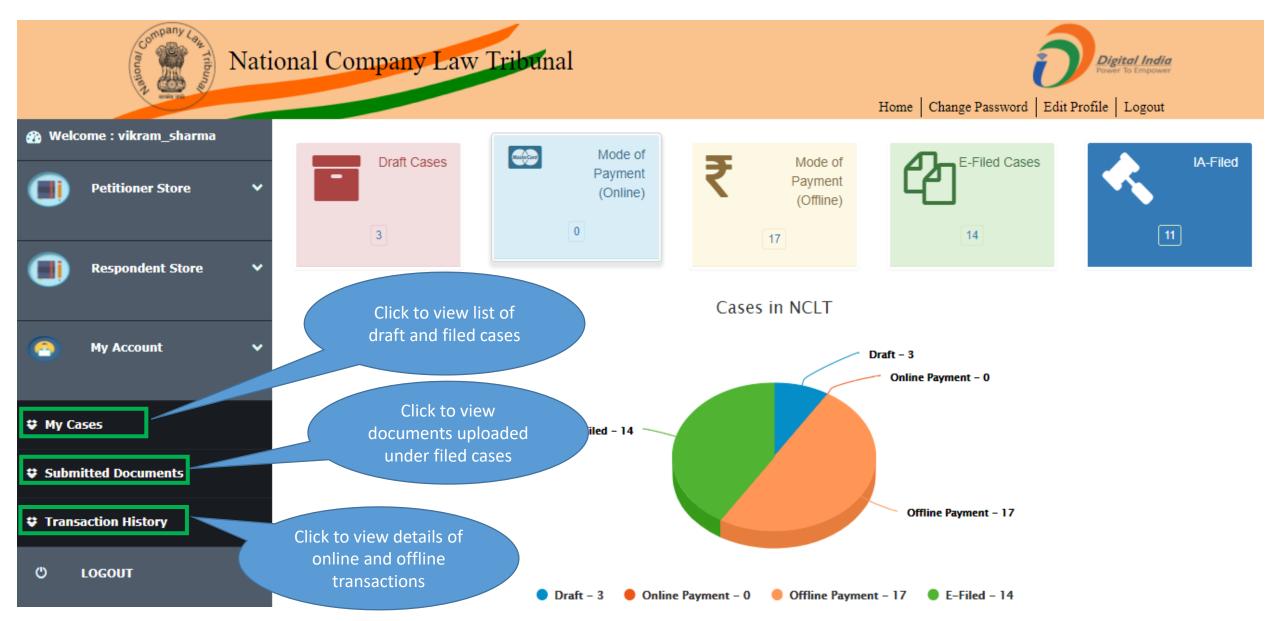

## My Account – My Cases

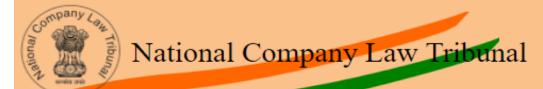

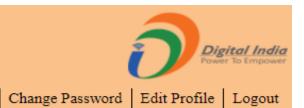

Click to view details of e-

| Sr.No | Reference No     | Case Type           | Petitioner Name                        | Respondent Name                                 | Payment<br>Status | Filing<br>Status    | Action           |
|-------|------------------|---------------------|----------------------------------------|-------------------------------------------------|-------------------|---------------------|------------------|
| 1     | 0710002003222018 | Company Petition IB | Test A                                 | Test B                                          | COMPLETED         | Filing<br>Completed | 0710120002192018 |
| 2     | 0710002002192018 | Company Petition IB | AHLUWALIA CONTRACTS<br>(INDIA) LIMITED | JASMINE BUILDMART PRIVATE<br>LIMITED            | COMPLETED         | Filing<br>Completed | 0710120001312018 |
| 3     | 0710002002112018 | Company Petition IB | SIDDHI ENTERPRISES                     | AMRAPALI SAPPHIRE<br>DEVELOPERS PRIVATE LIMITED | COMPLETED         | Filing<br>Completed | 0710120001272018 |
| 4     | 0710002002092018 | Company Petition IB | SIDDHI ENTERPRISES                     | SIDDHI ENTERPRISES                              | COMPLETED         | Filing<br>Completed | 0710120002172018 |
| 5     | 0710002002032018 | Company Petition IB | M/S SETH THAKURDAS<br>KHINVRAJ RATHI   | M/S CALS REFINERIES LIMITED                     | COMPLETED         | Filing<br>Completed | 0710120001242018 |
| 6     | 0710002001992018 | Company Petition IB | SH. SANJAY ARORA                       | M/S TECHNOPAK ADVISORS PVT.                     | Click to edit     | 1                   | 0710120001202018 |
| 7     | 0710102001912018 | Company Petition    | M/s Advisory Services                  | Mr B K Dutta                                    | PENDING           | Draft               | <b>2</b>         |

## My Account – My Submitted Documents (1/2)

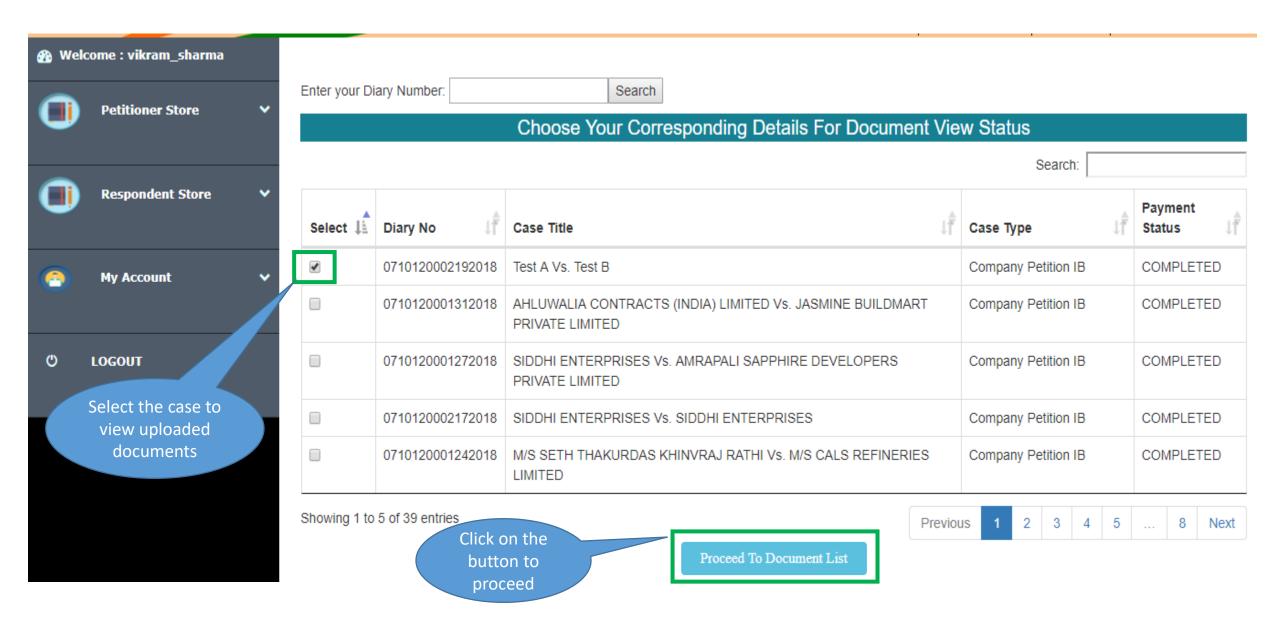

# My Account – My Submitted Documents (2/2)

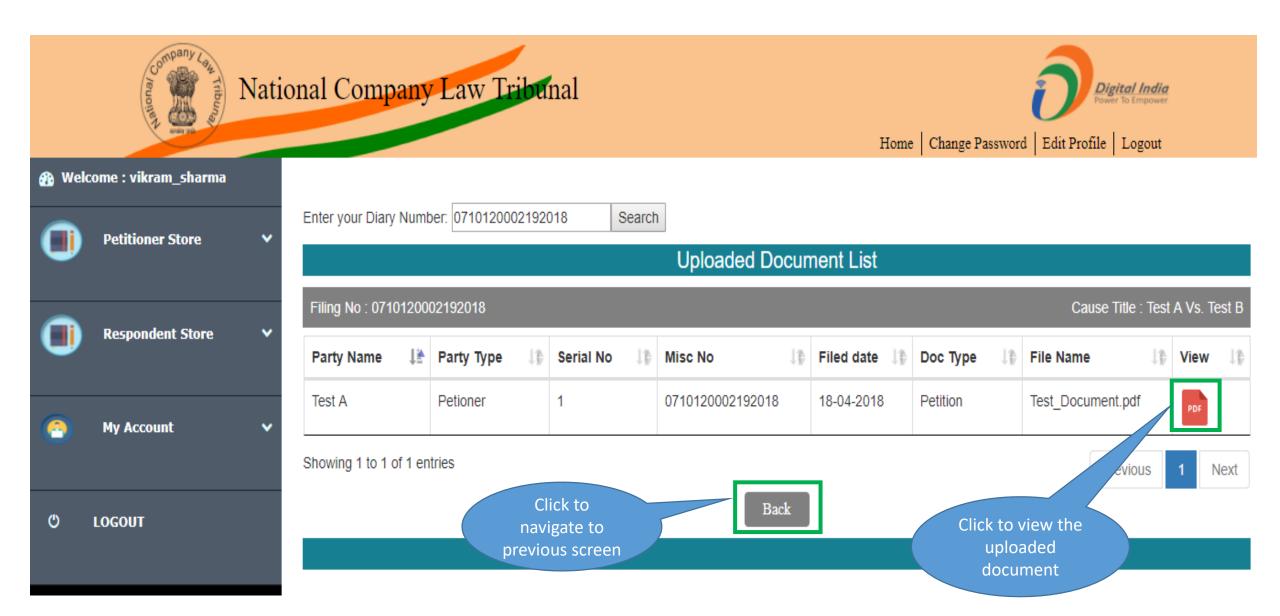

## My Account – Transaction History

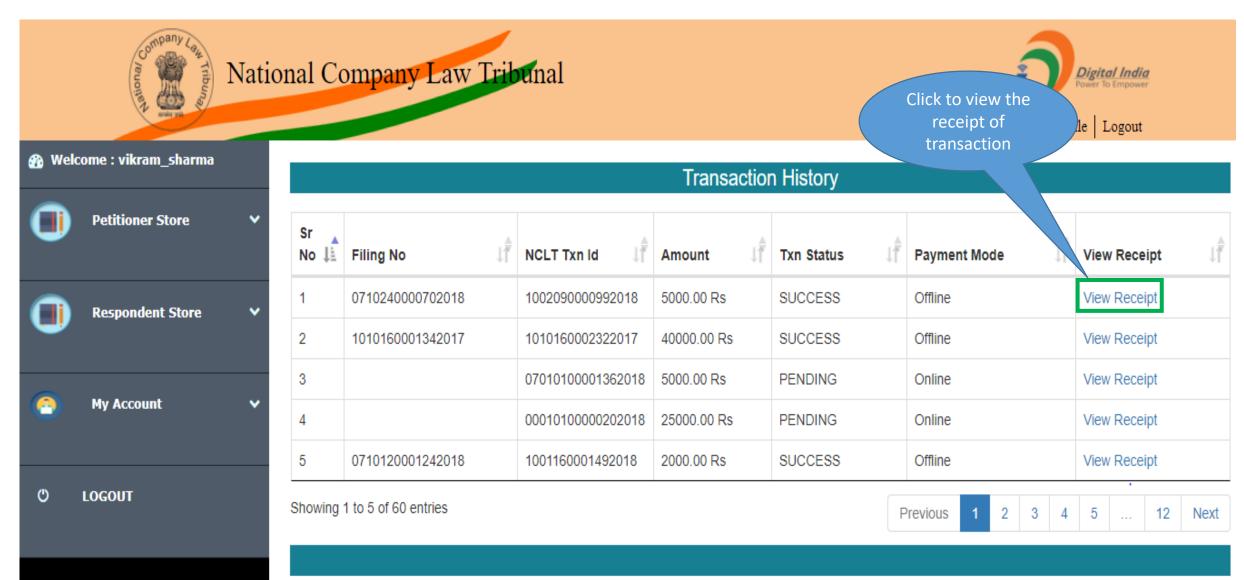

#### Case Status - Dashboard

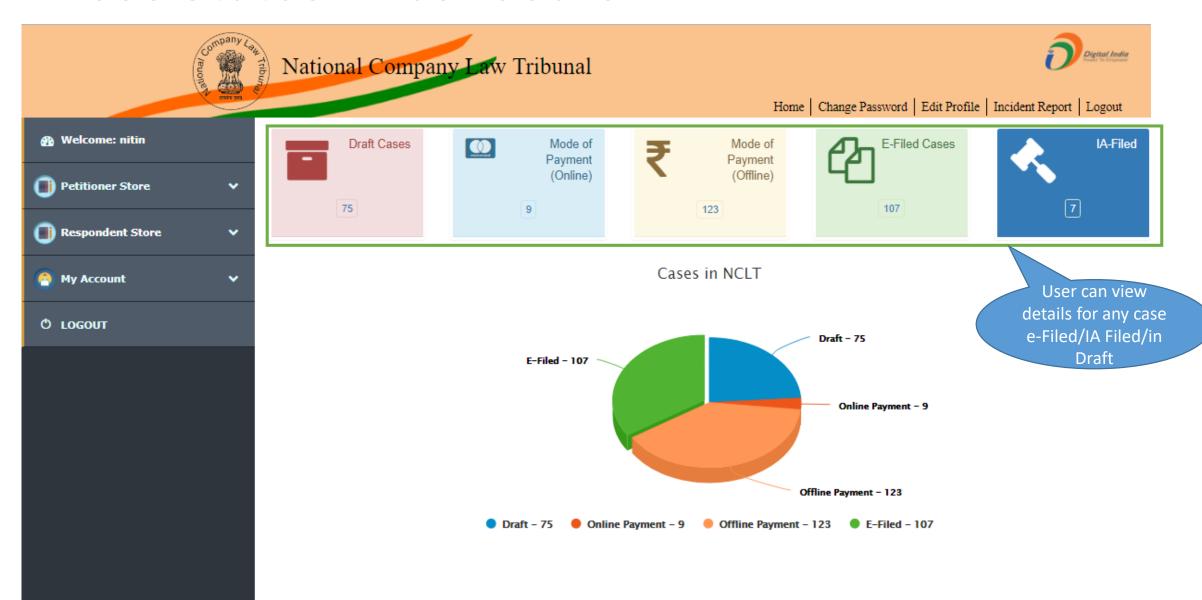

#### Status of e-Filed Cases

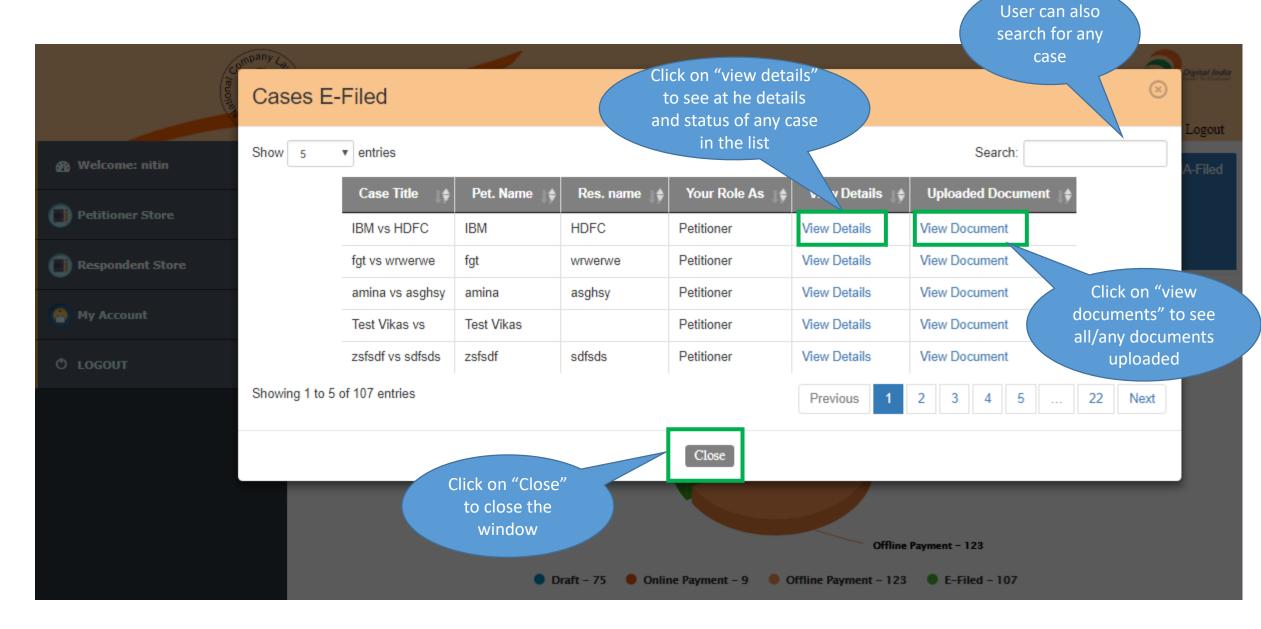

#### E-Files Cases - Case Status

Scrutiny status of the case

Status of the case registered/process ed at NCLT

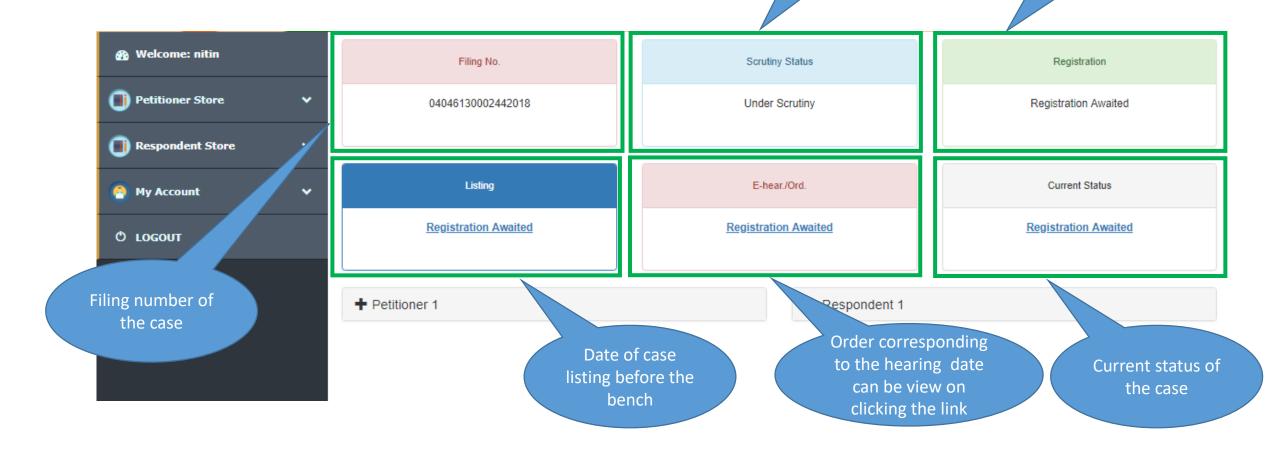

#### E-Files Cases - View Document

| Cause Title : amin | Cause Title : amina vs asghsy |       |                    |                          |                     | Filing Number. : 2709138001092018 |  |  |
|--------------------|-------------------------------|-------|--------------------|--------------------------|---------------------|-----------------------------------|--|--|
| Document           | Party Name                    | Party | E Diary Number     | File Name                | Date Time           |                                   |  |  |
| 1. Affidavits      | amina                         | P1    | 2709138001092018   | User Survey Form.pdf     | 22-10-2018 02:47:32 | =                                 |  |  |
| 2. Affidavits      | amina                         | P1    | 2709138001092018/1 | Status_CBT0VXS1G0X.pdf   | 22-10-2018 11:26:08 | =                                 |  |  |
| 3. Annexure        | amina                         | P1    | 2709138001092018/1 | PI Request Form_NCLT.pdf | 22-10-2018 11:43:22 | =                                 |  |  |
| 4. Annexure        | amina                         | P1    | 2709138001092018/2 | 4.pdf                    | 22-10-2018 11:50:56 | =                                 |  |  |

User can see all the documents upload by clicking on "View Documents" of the filed case.

# User Manual — e-Filing Module of e-Courts (NCLT) application

**IRP** Login

# IRP/RP Registration

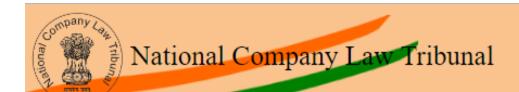

User can register as IRP/RP by filling the details in the form along with correct registration /Enrolment no.

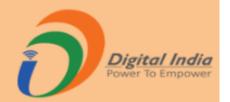

| *      | e - filing User Regist | ration ( as IRP ) |                                           |          |            |                       |
|--------|------------------------|-------------------|-------------------------------------------|----------|------------|-----------------------|
| IRP N  | √ame*                  | IRP Name          | Registration<br>Number/Enrollment Number* |          | Address 1* | Address               |
| Addre  | ess 2                  | Address           | Land-mark                                 | Landmark | State*     | Select State ▼        |
| City/I | District*              | Select City ▼     | Pin-code*                                 | Pincode  | Login Id*  | Login Id For Creation |
| Mobil  | e Number*              | Mobile Number     |                                           |          |            |                       |
| E-mai  | il Id*                 | e-mail Id         |                                           |          |            |                       |
|        | Ва                     | ck                | Re                                        | set      | Submit     | & Next                |

#### IRP Login

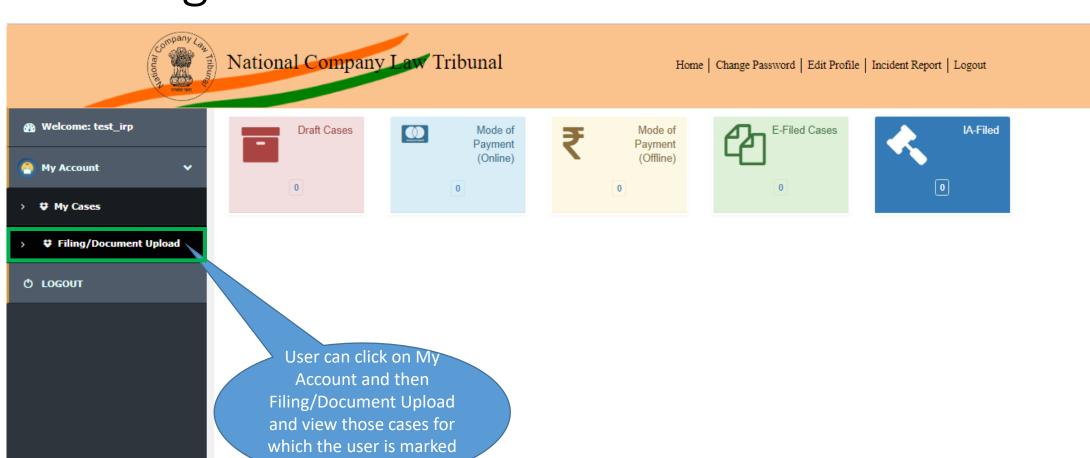

as IRP.

## IRP – Upload Document (1/3)

User can view list of all the cases associated with the IRP

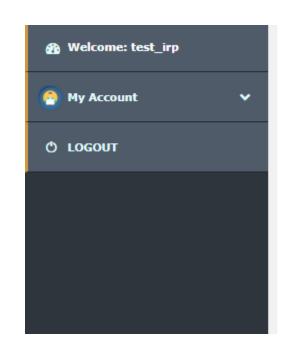

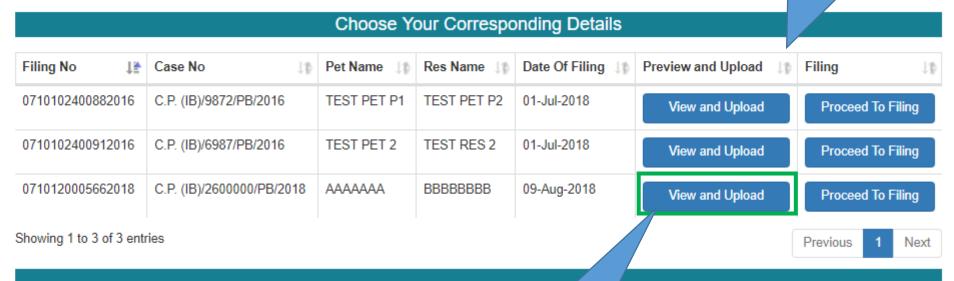

User can view and upload document related to the case

## IRP - Upload Document (2/3)

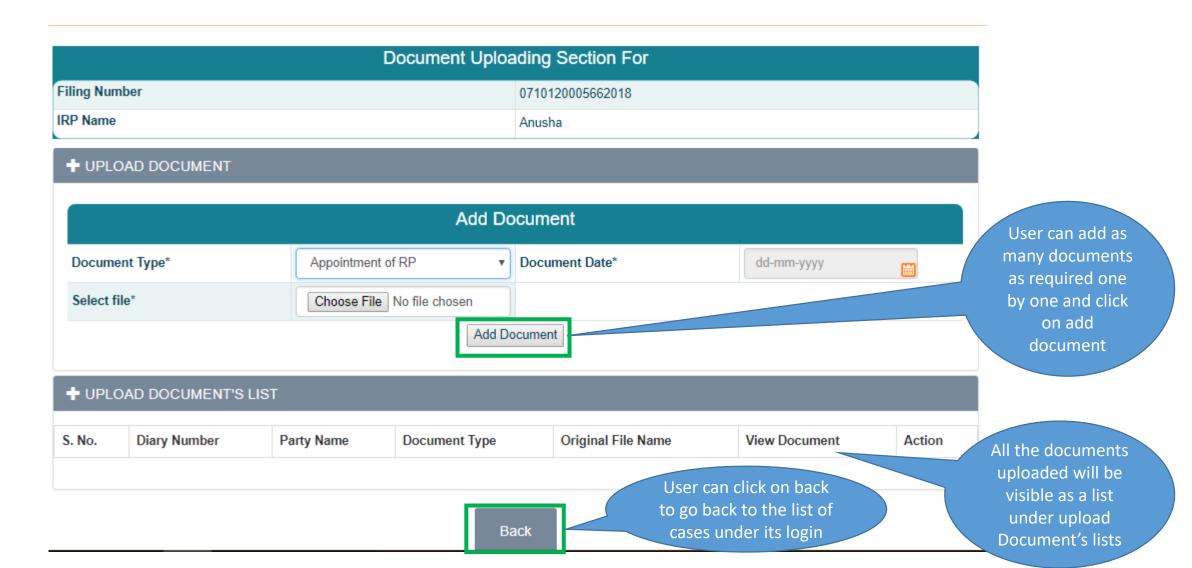

# IRP – Upload Document (3/3)

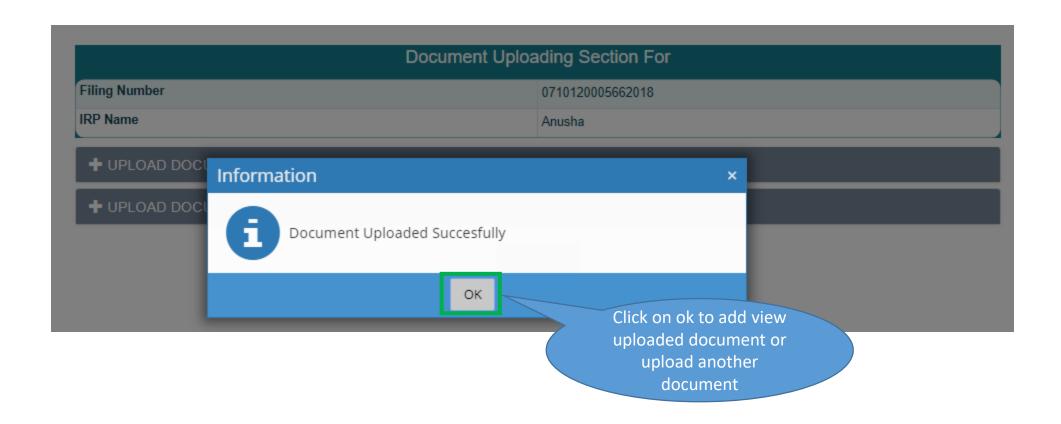

#### IRP Case Filing

User can view list of all the cases associated with the IRP

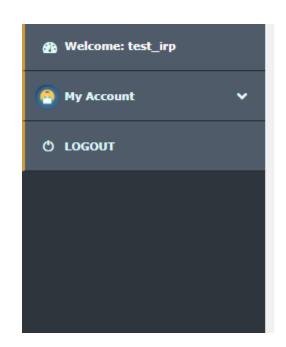

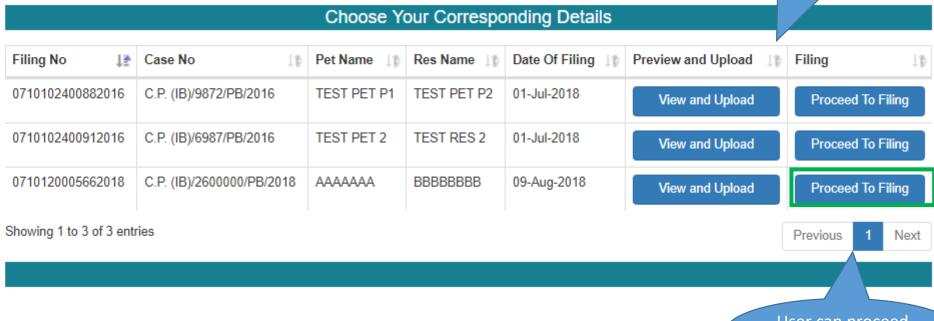

User can proceed to filing

#### IRP Login Case Filing - Basic Details

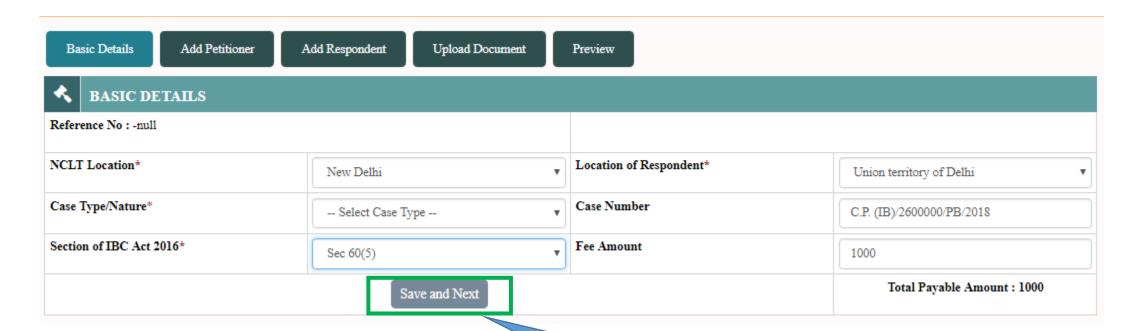

User can fill in basic details of the case and click save and next.

This will generate a reference number for the case to be filed

#### IRP Login Case Filing – Add Petitioner

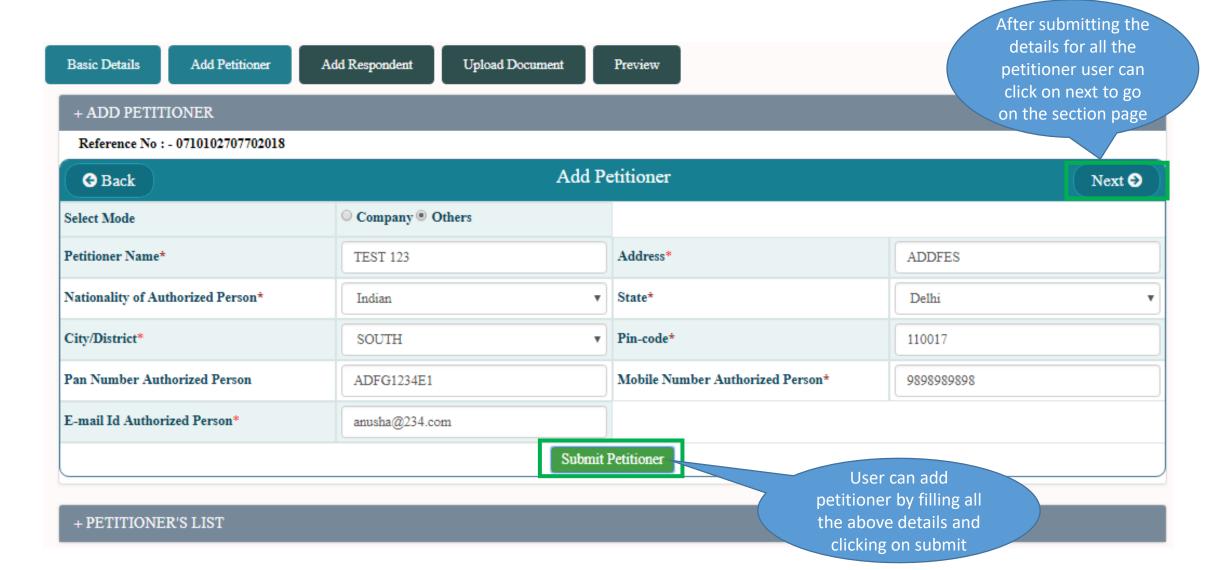

## IRP Login Case Filing – Add Respondent

After submitting the details for all the respondent user can click on next to go on the section page

| Add Respondent Upload Document | Preview                                         | on the section page                                                                                                    |
|--------------------------------|-------------------------------------------------|----------------------------------------------------------------------------------------------------|
| Add Re                         | spondent                                        | Next <b>→</b>                                                                                                    |
|                                |                                                 |                                                                                                    |
|                                |                                                 |                                                                                                    |
| Test 987                       | Address*                                        | KSLT                                                                                                    |
| Indian ▼                       | State*                                          | Delhi •                                                                                                    |
| SOUTH •                        | Pin-code*                                       | 110017                                                                                                    |
| ASDFG1234Q                     | Mobile Number of Authorized Person              | 9898989898                                                                                                    |
| my@123.com                     |                                                 |                                                                                                    |
| Submit R                       |                                                 | dd Respondent<br>g all the above                                                                                                    |
|                                | details a                                       | nd clicking on ubmit                                                                                                    |
|                                | Test 987  Indian  SOUTH  ASDFG1234Q  my@123.com | Add Respondent  Test 987  Address*  Indian  State*  SOUTH  Pin-code*  ASDFG1234Q  Mobile Number of Authorized Person  my@123.com  User can a after fillin details a |

# IRP Login Case Filing – Upload Document

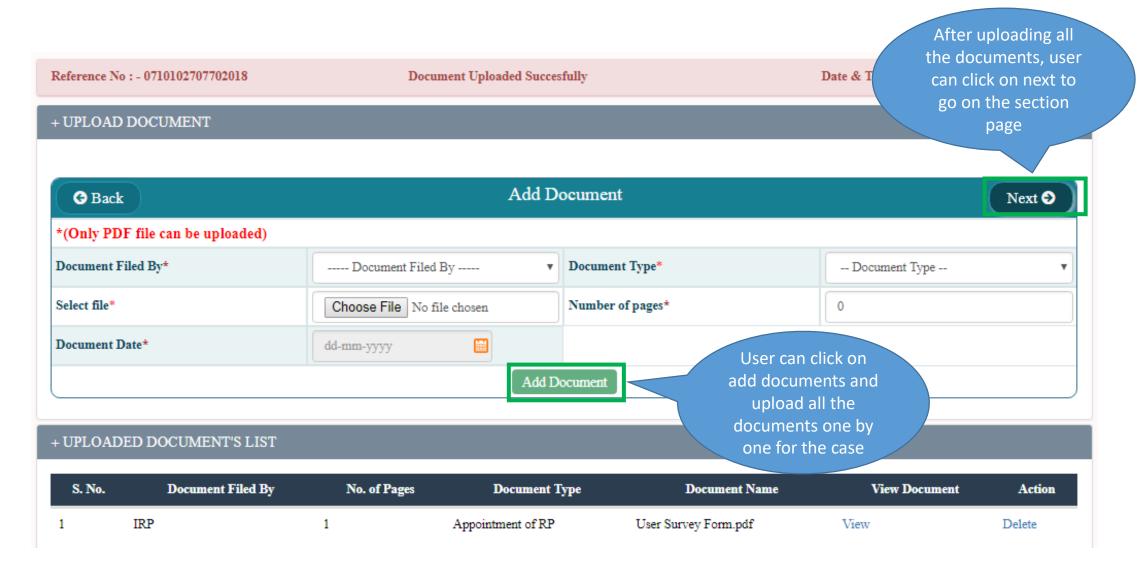

# IRP Login Case Filing – Preview

| sic Details Add Petitioner      | Add Respondent  | Upload Document          | Preview    | ,           |         |                 |                            |  |
|---------------------------------|-----------------|--------------------------|------------|-------------|---------|-----------------|----------------------------|--|
| eference No : - 071010270770201 | 8               |                          |            |             |         | Date & Time : - | Thu Nov 22 15:02:25 IST 20 |  |
|                                 |                 | PREVIEW AND CONFI        | RM FOR F   | INAL SUBM   | IISSION |                 |                            |  |
|                                 |                 | Bas                      | sic Detail | s           |         |                 |                            |  |
| NCLT Location                   | New Delhi       | New Delhi                |            |             |         | Company Petiti  | on IB                      |  |
| ocation of Respondent           | Union territory | Union territory of Delhi |            | Case Number |         |                 | C.P. (IB)/2600000/PB/2018  |  |
|                                 |                 | S                        | ections    |             |         |                 |                            |  |
|                                 | IBC Under Se    | ec 9                     |            |             |         |                 |                            |  |
|                                 |                 | Petit                    | ioner's L  | ist         |         |                 |                            |  |
| S. No. Petitioner name          | PAN Number      | Petitioner address       | State      | District    | Pincode | Mobile Number   | E-mail Id                  |  |
| TEST 123                        | ADFG1234E1      | ADDFES                   | Delhi      | SOUTH       | 110017  | 9898989898      | anusha@234.com             |  |
|                                 |                 | Respo                    | ondent's I | List        |         |                 |                            |  |
| S. No. Respondent name          | PAN Number      | Respondent address       | State      | District    | Pincode | Mobile Number   | E-mail Id                  |  |
|                                 |                 |                          |            |             |         |                 |                            |  |

the case details

# IRP Login Case Filing – Offline Payment

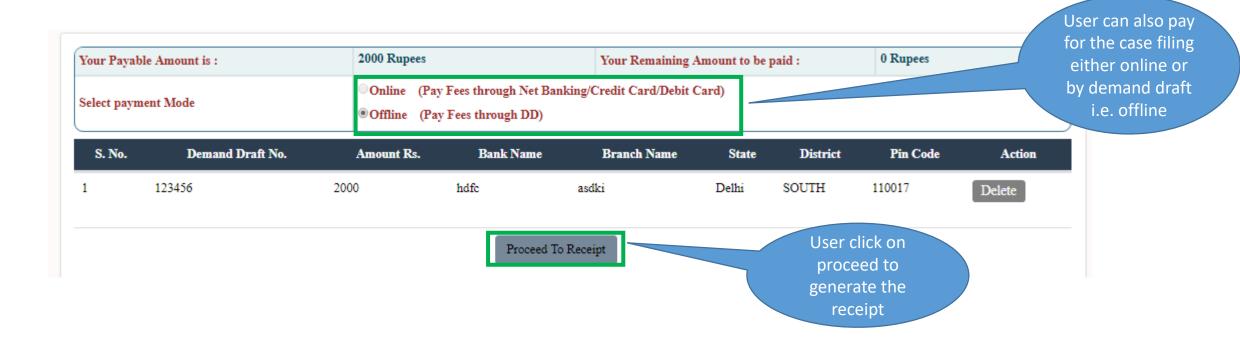

#### IRP Login Case Filing – Receipt

Click on "Receipt

Print" button to

take a print of the

receipt

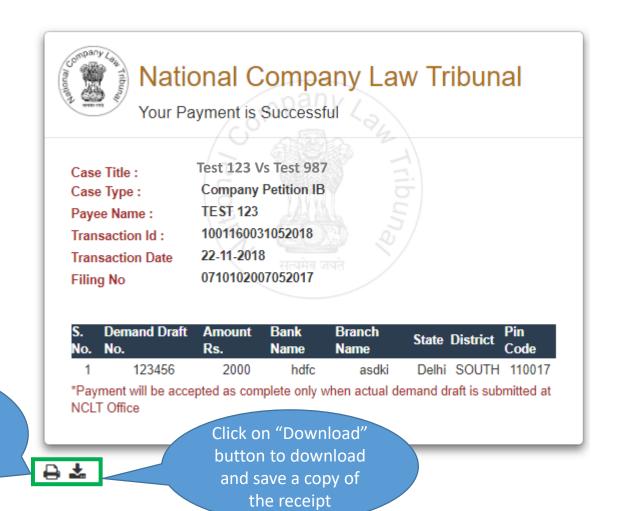

## IRP Login Case Filing – Online Payment

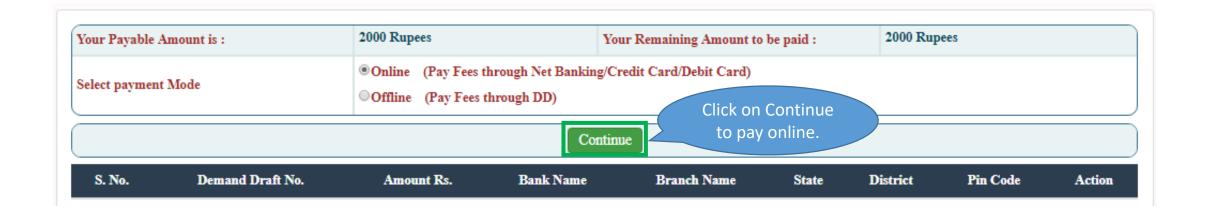

#### IRP Login Case Filing – BharatKosh

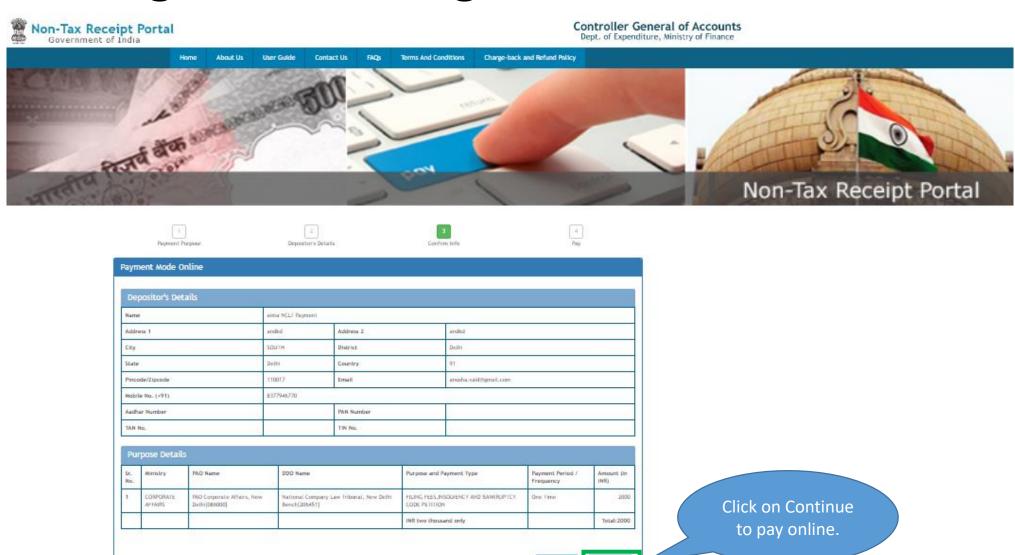

#### IRP Login Case Filing – Receipt

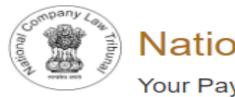

National Company Law Tribunal

Your Payment has been Successful

Payee Name :

Company Testing 1

Case Type:

**Company Petition** 

Case Title:

Company Testing 1 Vs. Company Testing 2

NcIt Transaction Id:

07010100023032018

Bank Transaction Id:

2510180000564

Transaction Date and Time:

25-10-2018 00:10:00

Amount:

2000 Rs. Only

Click on "Receipt Print" button to take a print of the receipt

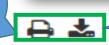

Click on
"Download"
button to
download and
save a copy of the
receipt

# THANK YOU